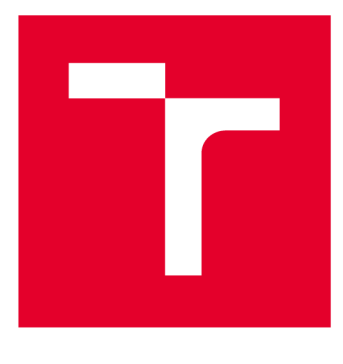

# **VYSOKÉ UČENI TECHNICKE V BRNE**

**BRNO UNIVERSITY OF TECHNOLOGY** 

# **FAKULTA ELEKTROTECHNIKY A KOMUNIKAČNÍCH TECHNOLOGIÍ**

**FACULTY OF ELECTRICAL ENGINEERING AND COMMUNICATION** 

# **ÚSTAV RÁDIOELEKTRONIKY**

**DEPARTMENT OF RADIOENGINEERING** 

# **VYHODNOCENÍ VLASTNOSTÍ MOBILNÍCH SÍTÍ NA ZÁKLADĚ DLOUHODOBÝCH MĚŘENÍ**

**EVALUATING THE PERFORMANCE OF MOBILE NETWORKS BASED ON LONG-TERM MEASUREMENTS** 

**DIPLOMOVÁ PRÁCE MASTER'S THESIS** 

**AUTHOR** 

**AUTOR PRÁCE Bc. Ondrej Řehák** 

**SUPERVISOR** 

**VEDOUCÍ PRÁCE doc. Ing. Martin Slanina, Ph.D.** 

**BRNO 2020** 

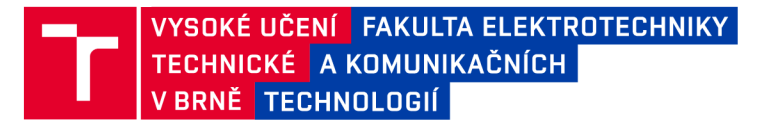

# **Diplomová práce**

magisterský navazující studijní obor **Elektronika a sdělovací technika** 

Ústav radioelektroniky

*Student:* Bc. Ondrej Rehák *ID:* 164382 *Ročník: 2 Akademický rok:* 2019/20

#### **NÁZEV TÉMATU:**

#### **Vyhodnocení vlastností mobilních sítí na základě dlouhodobých měření**

#### **POKYNY PRO VYPRACOVÁNÍ:**

Seznamte se s hlavními parametry mobilních sítí LTE, které mají vliv na kvalitu služby na straně uživatele. Prostudujte známé metody provádění měření v terénu a navrhněte měřicí zařízení, které bude umožňovat periodický sběr dat o propustnosti sítě a o stavu rádiového rozhraní po dobu týdnů až měsíců. Navrhněte vhodné online datové úložiště pro výsledky měření. Měřicí zařízení realizujte a proveďte pilotní měření.

Proveďte dlouhodobé (několikatýdenní) měření vlastností sítě v různých lokalitách. Data z měření analyzujte s ohledem na časovou proměnlivost měřených dat a vyhodnoťte vliv pracovních a nepracovních dní, denní doby a případných dalších vlivů na změřené výsledky. Implementujte vhodnou vizualizaci dat.

#### **DOPORUČENÁ LITERATURA:**

[1] COX, Christopher. An introduction to LTE: LTE, LTE-advanced, SAE, and 4G mobile communications. Hoboken, NJ: John Wiley, 2012. ISBN 978-1-119-97038-5.

[2] IBTIHAL, Ahmed, RUFAIDA, Mohamed, GHASSAN, Abdalla. Android based Drive Test platform for cellular systém. In 2015 International Conference on Computing, Control, Networking, Electronics and Embedded Systems Engineering (ICCNEEE). Khartoum (Sudan), 2015. DOI: 10.1109/ICCNEEE.2015.7381386

*Termín zadání:* 3.2.2020 *Termín odevzdání:* 28.5.2020

*Vedoucí práce:* doc. Ing. Martin Slanina, Ph.D.

**prof. Ing. Tomáš Kratochvíl, Ph.D.**  předseda oborové rady

**UPOZORNĚNÍ:** 

Autor diplomové práce nesmí při vytváření diplomové práce porušit autorská práva třetích osob, zejména nesmí zasahovat nedovoleným způsobem do cizích autorských práv osobnostních a musí si být plně vědom následků porušení ustanovení § 11 a následujících autorského zákona č. 121/2000 Sb., včetně možných trestněprávních důsledků vyplývajících z ustanovení části druhé, hlavy VI. díl 4 Trestního zákoníku č.40/2009 Sb.

Fakulta elektrotechniky a komunikačních technologií, Vysoké učení technické v Brně / Technická 3058/10 / 616 00 / Brno

## **ABSTRAK T**

Táto diplomová práca sa zaoberá vhodným výberom meracieho systému pre vyhodnocovanie dlhodobého merania vlastností mobilných sietí LTE. Práca popisuje mobilnú sieť LTE, architektúru a kvalitu služby v LTE. V ďalšej časti sú preštudované rôzne známe merania tejto siete. Následne je predstavené riešenie vo forme dlhodobého merania pomocou mobilnej aplikácie Open-RMBT, ktorá ukladá svoje výsledky do databázy na zvolený server. Ďalšia časť je zameraná na zhrnutie výberu mobilného telefónu určeného na meranie, spustenie pilotného merania a následne uskutočnené dlhodobé meranie. V poslednej časti je predstavená interaktívna aplikácia na zobrazovanie grafov a následne vyhodnotené výsledky merania. Výsledky práce sú zhrnuté v závere.

## **KĽÚČOVÉ SLOVÁ**

LTE, QoS, Open-RMBT, Android, server, crowdsource, Open Data, dash

#### **ABSTRAC T**

The aim of this thesis is to choose the proper measurement system for evaluating the performance of the LTE mobile networks based on long-term measurements. The thesis describes mobile network LTE, its architecture and introducts the Quality of Service in the LTE. In the next part are studied the known measurement methods and furthermore, there is proposed a solution in the form of long-term measurement. This measurement uses the mobile phone application Open-RMBT, which stores the measurement results into the database on the chosen server. The following part focuses on the issue of choosing a suitable mobile device for the measurement, then it describes a pilot testing and the followed run of the long-term measurements. In the last part is introduced the interractive application to plot graphs. Measurement results are discussed in the conclusion.

#### **KEYWORDS**

LTE, QoS, Open-RMBT, Android, server, crowdsource, Open Data, dash

REHÁK, Ondrej. *Vyhodnocení vlastností mobilních sítí na základě dlouhodobých měření.*  Brno, 2020, 59 s. Diplomová práca. Vysoké učení technické v Brně, Fakulta elektrotechniky a komunikačních technologií, Ústav radioelektroniky. Vedúci práce: doc. Ing. Martin Slanina, Ph.D

Vysadené pomocou balíčku thesis verzie 3.05; [http://latex.feec.vutbr.c](http://latex.feec.vutbr.cz)z

#### VYHLÁSENIE

Vyhlasujem, že svoju diplomovú prácu na tému "Vyhodnocení vlastností mobilních sítí na základě dlouhodobých měření" som vypracoval samostatne pod vedením vedúceho diplomovej práce, s využitím odbornej literatúry a ďalších informačných zdrojov, ktoré sú všetky citované v práci a uvedené v zozname literatúry na konci práce.

Ako autor uvedenej diplomovej práce ďalej vyhlasujem, že v súvislosti s vytvorením tejto diplomovej práce som neporušil autorské práva tretích osôb, najmä som nezasiahol nedovoleným spôsobom do cudzích autorských práv osobnostných a/alebo majetkových a som si plne vedomý následkov porušenia ustanovenia  $\S 11$  a nasledujúcich autorského zákona Českej republiky č. 121/2000 Sb., o práve autorskom, o právach súvisiacich s právom autorským a o zmene niektorých zákonov (autorský zákon), v znení neskorších predpisov, vrátane možných trestnoprávnych dôsledkov vyplývajúcich z ustanovenia časti druhej, hlavy VI. diel 4 Trestného zákonníka Českej republiky č. 40/2009 Sb.

Brno . . . . . . . . . . . . . . . .

podpis autora

## POĎAKOVANIE

Ďakujem vedúcemu mojej diplomovej práce doc. Ing. Martinovi Slaninoví, Ph.D za odbornú a pedagogickú pomoc, za ochotu a za rady pri spracovaní mojej diplomovej práce.

# **Obsah**

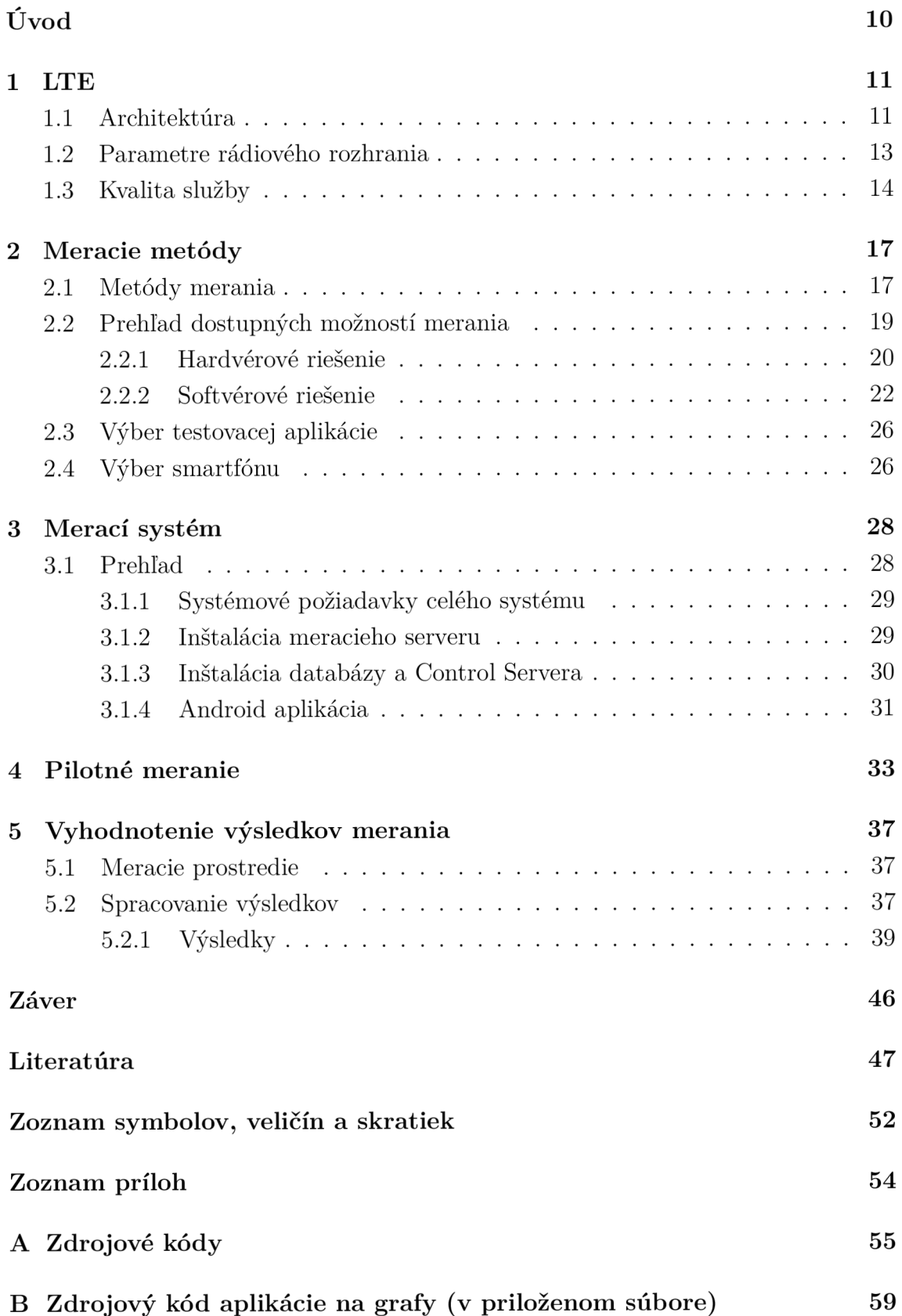

# **Zoznam obrázkov**

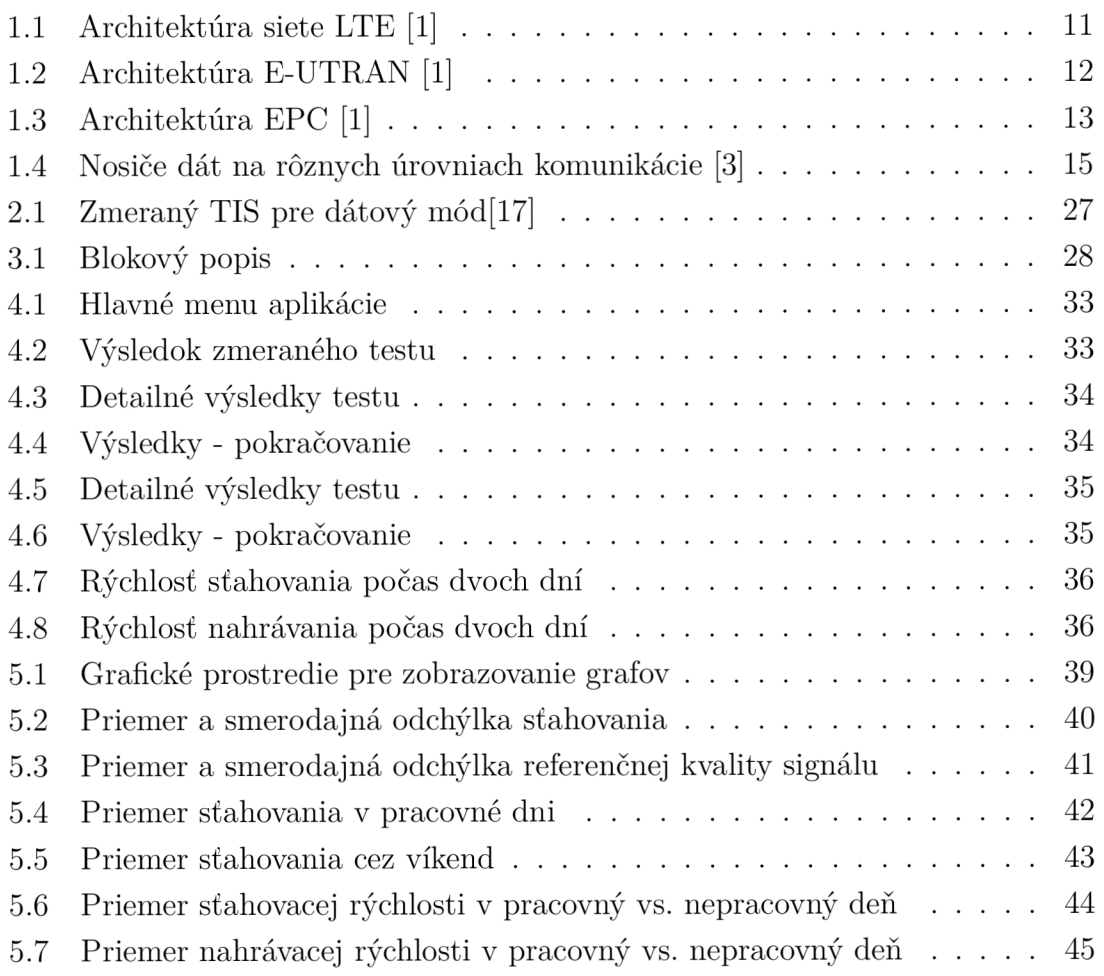

# **Zoznam tabuliek**

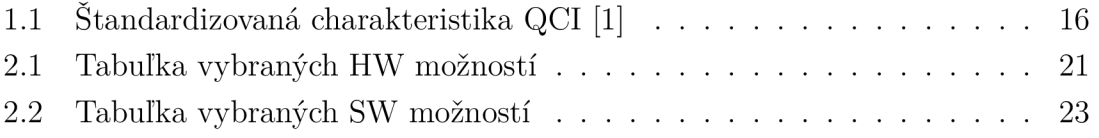

# **Zoznam výpisov**

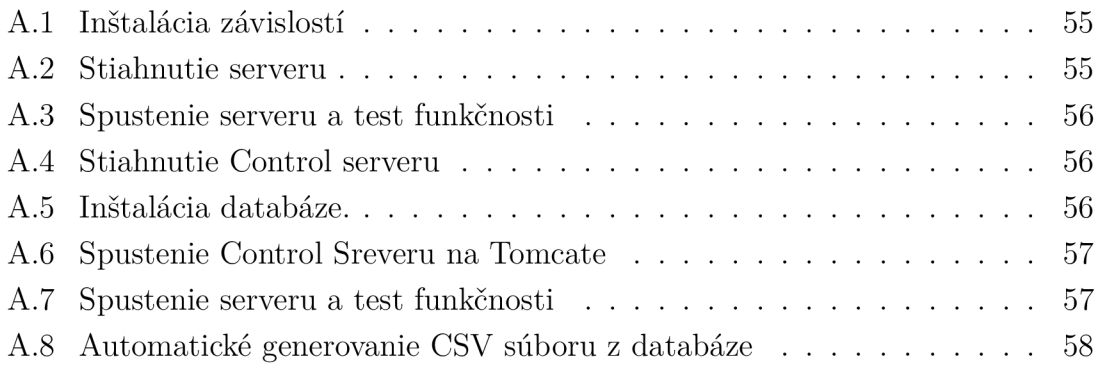

# **Úvod**

Táto diplomová práca je zameraná na dlhodobé statické meranie siete *Long Term Evolution* (LTE). Kvôli neustálemu zväčšovaniu sa objemu prenesených dát cez mobilné siete pribúdajú požiadavky na ich zrýchlenie. Cieli sa hlavne na to, aby telekomunikačné systémy dodávali čo najväčšiu rýchlosť a čo najnižšiu odozvu.

V dnešnej rýchlo napredujúcej dobe sú mobilné siete nevyhnutnou súčasťou nášho života. S rastúcim objemom dát sú stále väčšie požiadavky na zrýchlenie mobilných sietí a zaistenie kvalitného príjmu na strane užívateľa. Pre zabezpečenie týchto požiadaviek je však nutné stále vylepšovať sieť, preto je potrebné testovanie.

Mobilné siete sa dôkladne testujú, väčšinou sa jedná o testy priamo v sieti, simulácie, testy v teréne pomocou špeciálnych meracích nástrojov alebo novodobé testovanie mobilnými aplikáciami. Táto diplomová práca je motivovaná celkovým nedostatkom dlhodobých statických dát z meraní s vplyvom na koncového užívateľa a na jeho kvalitu služby.

Práca je rozdelená do piatich kapitol. V prvej kapitole je predstavená mobilná sieť LTE, jej architektúra, základné parametry rádiového rozhrania a takisto opísaná kvalita služby v rámci siete LTE. V druhej kapitole sú popísané známe metódy merania LTE sietí. V tejto kapitole je pojednávané o tom, aká technológia je zvolená na meranie, výber vhodnej aplikácie na meranie a výber meracieho zariadenia.

V tretej kapitole sa nachádza podrobný návod na spustenie a prevádzkovanie serveru spolu s návodom, ako sa spojiť s aplikáciou pre mobilný operačný systém Android. V štvrtej kapitole je demonštrované pilotné meranie aplikácie so serverom. V piatej kapitole je predstavené riešenie spracovanie dát a ich samotné vyhodnotenie. V závere sú diskutované dosiahnuté výsledky a námety na ďalšie pokračovanie práce.

## **1 LTE**

Mobilná sieť LTE, taktiež označovaná ako *Evolved Packet System* (EPS) sa začala formovať ako projekt v roku 2004 telekomunikačným spoločenstvom *Third Generation Partnership Project* (3GPP). Keďže však nesplňuje technické kritériá pre 4G je často nazývaná aj 3.9G a do 4G zaradenia sa dostala až jej nástupná sieť *LTE Advanced* (LTE-A).

L TE sa vyvinulo z predošlého 3GPP systému *Universal Mobile Telecommunication System* (UMTS), ktorý sa taktiež vyvinul z predošlej generácie mobilných sietí *Global System for Mobile Communications* (GSM).

Vzrastajúcim trendom pri počte používaných dát, vzostupom herného priemyslu do online hrania, sledovanie videí a webového prehliadania cez mobilnú sieť a celkovým dopytom po väčších prenosových rýchlostiach motivovala organizáciu 3GPP k vývoju a práci na LTE. Prvá verzia LTE bola označená ako Release 8.

LTE, narozdiel od predchádzajúcich sietí, je sieť, založená na čisto paketovom základe. Hlavné požiadavky boli kladené na vysokú dátovú rýchlosť, nízku odozvu a optimalizáciu prenosu paketov a zlepšenie kvality služby pre zákazníkov *Quality of Service* (QoS). [2] [4]

## **1.1 Architektúra**

Štruktúra siete LTE sa dá rozdeliť do troch hlavných blokov:

- *User equipment* (UE)
- *Evolved UMTS Terrestrial Radio Access Network* (E-UTRAN)
- *. Evolved Pacekd Core* (EPC)

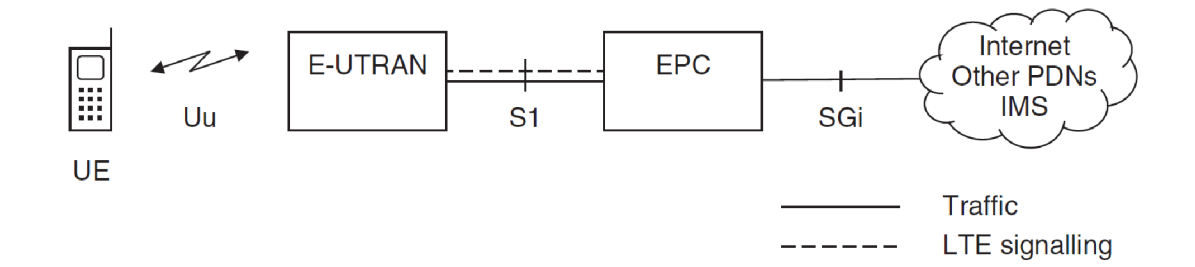

Obr. 1.1: Architektúra siete LTE [1]

U E sa skladá z dvoch hlavných častí - *Mobile Equipment* (ME) a *Universal Integrated Circuit Card* (UICC). Mobilné zariadenie ME môže byť jedno zariadenie, typicky mobilný telefón alebo smartfón, alebo sa môže skladať z dvoch podsystémov,

konkrétne *Mobile Termination* (MT) spracúvajúc komunikačné funkcie a *Terminal Equipment* (TE) ktoré spracúva koncové aplikácie. UICC, hovorovo nazývaná *Subscriber Identity Module* (SIM) karta, je v LTE sieti typ chytrej karty, na ktorej funguje aplikácia *Universal SIM* (USIM) obsahujúca uložené užívateľské identifikačné údaje. [1] [3]

E-UTRA N je zobrazená na obrázku 1.2 a spracúva rádiové spojenie medzi užívateľským zariadením a EPC. Obsahuje len jeden hlavný komponent Evolved *Node B* (eNB).

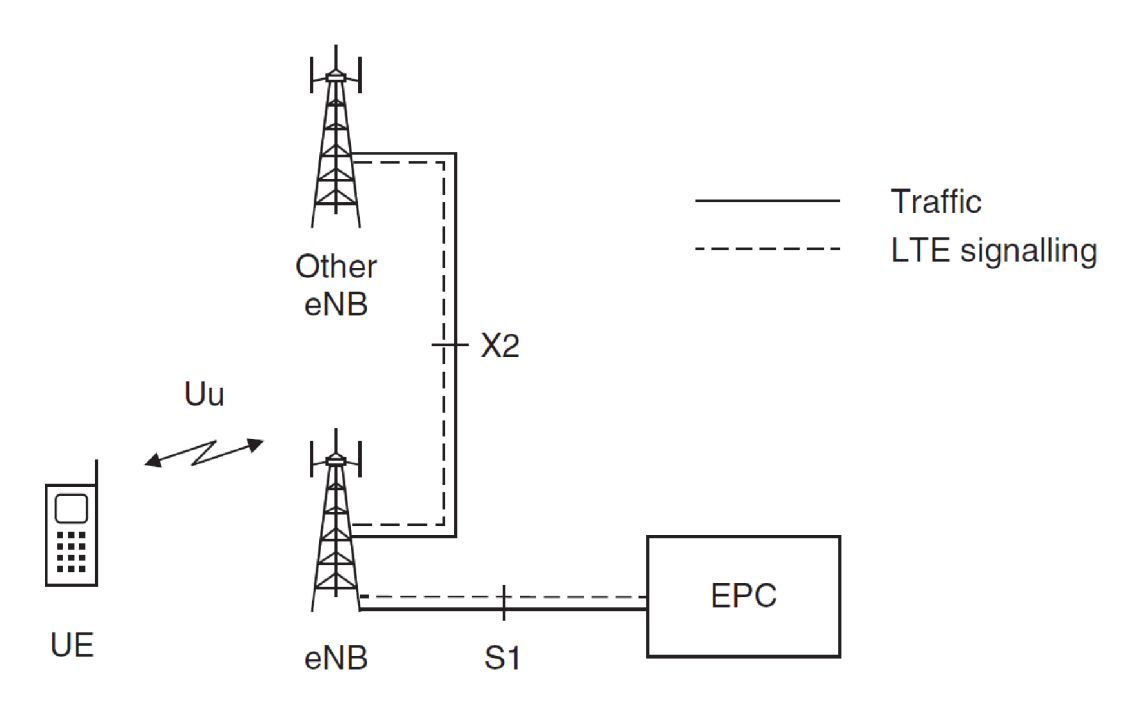

Obr. 1.2: Architektúra E-UTRAN [1]

Každý uzol eNB je v podstate základňová stanica zaisťujúca terminálom prístup k sieti a službám v jednej alebo viacerým bunkám. Zariadenie komunikuje vždy len s jednou základňovou stanicou súčasne. Uzol eNB má za úlohu vykonávať dve hlavné funkcie. Zaisťuje rádiové pokrytie pomocou jedného alebo viacerých sektorov a vysiela referenčný signál a systémové informácie o sieti ako takej.

Taktiež zabezpečuje výmenu informácií o interferencii a záťaži susedných uzlov, rozhoduje o žiadostiach a prideleniach, rieši mobilitu, signalizáciu a preposielanie paketov počas handoveru. Ako je zobrazené na obrázku 1.2, uzly sú medzi sebou spojené rozhraním X2. Analógovým a digitálnym spracovaním sú spojené cez vzdušné spojenie s UE a do EPC sú spojené cez rozhranie S1. [1] [3]

EPC tvorí základnú časť LTE systému. Na obrázku 1.3 nižšie sú zobrazené základné časti EPC.

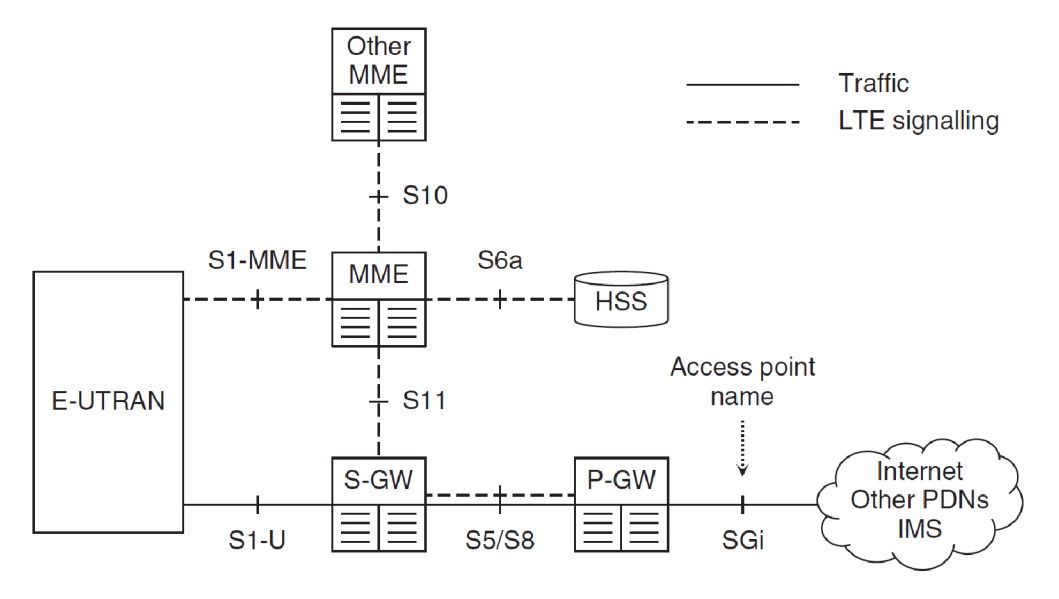

Obr. 1.3: Architektúra EPC [1]

Home Subscriber Server (HSS) je centrálna databáza obsahujúca základné informácie o účastníkoch siete, aktuálnej polohe a kvalite služby. Služba bola prenesená z UMTS a GSM.

Packet Data Network Gateway (P-GW) sprostredkúva komunikáciu z vonkajším svetom a prideľuje IP adresy.

Serving gateway (S-GW) smeruje pakety, t.j. správa sa ako router. Funguje ako bod prepojenia medzi EPC pri prechode UE medzi rôznymi uzlami eNB a presmerúva dáta medzi základňovou stanicou a bránou PDN.

Mobility management entity (MME) ovláda vyššie požiadavky medzi UE a sieťou, rieši správu nosičov RAB (Radio Access Bearer), správu spojení a správu mobility.

Policy Control and Charging Rules Function (PCRF) je uzol ktorý slúži na autorizáciu pridelenej triedy QoS, na rozhodovanie ovládania politiky prístupu a kontrolu účtovania pridelených funkcionalít nachádzajúcich sa v *Policy Control Enforcement Function* v uzle *P-GW*. [1] [3]

#### **1.2 Parametre rádiového rozhrania**

V nasledujúcej podkapitole sú predstavené najpoužívanejšie parametre potrebné pre určovanie stavu siete, ktoré majú vplyv na kvalitu služby a budú ďalej použité v tejto práci.

Základné komunikačné kanály mobilných sietí sú komunikačný kanál downlink, ktorý určuje smer v ktorom prebieha komunikácia zo siete smerom k UE a komunikačný kanál uplink, ktorý určuje smer komunikácie smerom od UE k sieti.

Základný parameter, ktorý priamo ovplyvňuje užívateľa je priepustnosť siete. Príkladom priepustnosti siete smerom k UE je priepustnosť downlinku. Tento parameter určuje pomer prijatých dát a času nutného na prijatie dát, tj. určuje rýchlosť prenosu objemu dát za čas. Rovnaký princíp, len opačného smeru má uplink priepustnosť. Maximálna priepustnosť siete je závislá na rôznych parametroch ako počet alokovaných zdrojových blokov RB, zvolenej modulačnej schéme, použití MIMO alebo na pridanej redundancii do spracovania vo fyzickej vrstve.

Ďalší dôležitý parameter *Reference Signál Receive Power* (RSRP) je podľa 3GPP definovaný v špecifikácii 36.214 [47] ako lineárny priemer referenčného signálu (vo [W]) v rámci uvažovania frekvenčného pásma. Je to jeden z dôležitých parametrov, ktoré musí U E merať pre možnosť výberu najlepšej bunky, zmenu bunky a pre handover. Parameter určuje silu signálu v jednotkách dBm v rozpätí od -44 dBm do -140 dBm.

Parameter *Received Signál Strength Indication* (RSSI) určuje celkový výkon ktorý meria UE v celom pásme. Obsahuje hlavný signál a ďalšie prvky, ako tepelný šum alebo prijímaný signál od neobsluhujúcej bunky v dosahu.

Kvalitu prijímaného signálu určuje parameter RSRP podľa 3GPP definovaný v špecifikácii 36.214 ako podiel súčinu počtu RB v meranom pásme s referenčným výkonom a celkového výkonu meraného RSSI. Jednotka je dB v v rozsahu od -19.5 dB do -3 dB.

Aj keď meraný parameter a aj výsledná QoS sa môže zdať fungujúca je nutné zohľadniť celkový vplyv na koncového užívateľa. QoS je zameraná na meranie, charakteristiku a správanie siete, pojem *Quality oj Expreience* (QoE) bol definovaný ako vplyv správania sa siete na koncového užívateľa.

## **1.3 Kvalita služby**

V predchádzajúcej sekcii je stručne popísané ako funguje sieť LTE. Vzhľadom na to, že sa jedná o paketovú all-IP sieť, je podpora kvality služieb jednou z najdôležitejších vlastností siete.

Požiadavky na QoS realizujú tzv. nosiče dátových tokov (bearers), ktoré sú charakterizované súborom vlastností parametrov určujúcich správanie siete s daným typom dátového toku, podľa určitej úrovne komunikácie a podľa špecifického rozhrania. [3]

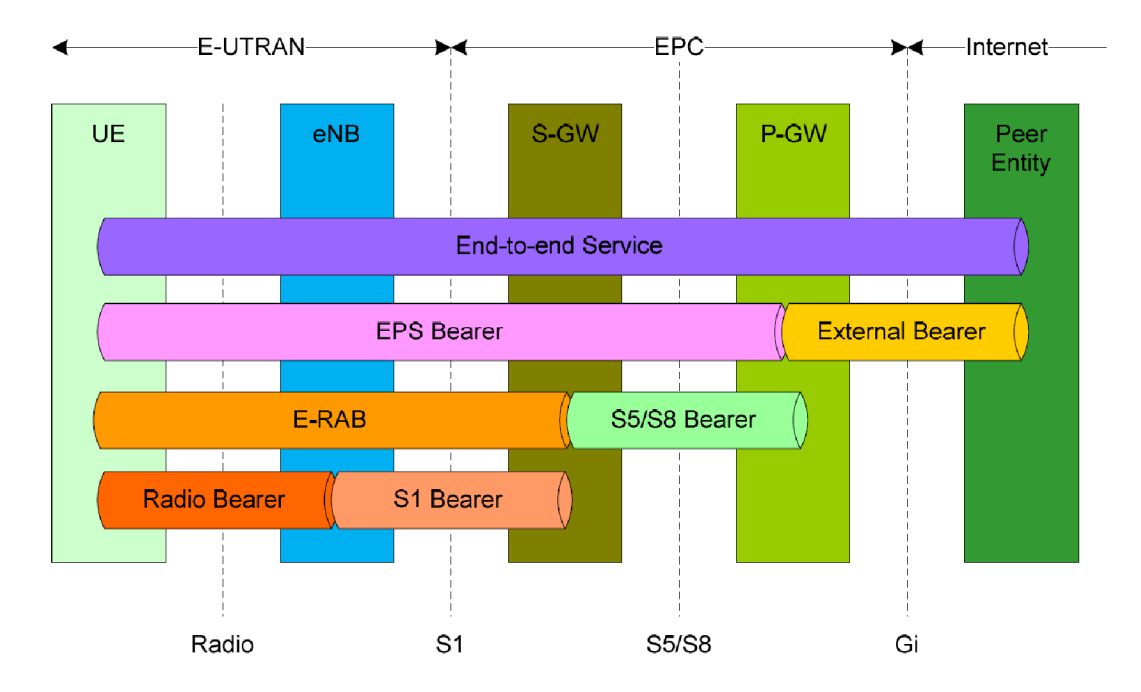

Obr. 1.4: Nosiče dát na rôznych úrovniach komunikácie [3]

Na obrázku 1.4 sú zobrazené jednotlivé nosiče komunikácie so zameraním na cestu prenosu užívateľských dát. Pri prechode medzi jednotlivými úrovňami je potrebné mať jednoznačne určené identifikátory. Napríklad medzi užívateľským rozhraním a vonkajšou bránou rozhrania paketovej siete PDN je daný nosič EPS Bearer.[3]

EPS nosič má sadu štyroch atribútov.

K najdôležitejším parametrom nosiča EPS patrí parameter QoS class identifier (QCI). Je to v podstate 8 bitové číslo ktoré slúži ako ukazovateľ vo vyhľadávacej tabuľke 1.1, kde sú definované štyri ďalšie stĺpce parametrov.

Prvý parameter QCI je *resource type,* ktorý určuje, akú bude mať spojenie garantovanú bitovú rýchlosť (GBR), čo je v podstate očakávaná minimálna priemerná dlhodobá dátová rýchlosť, ktorú môže mobilné zariadenie prijať. GBR nosiče sú vhodné pre systémy pracujúce v reálnom čase, ako napríklad hlasové služby, ktorým môže odpovedať najnižšia bitová rýchlosť podľa užívateľského zvukového kodeku. Non-GBR nosič takéto funkcie negarantuje, preto je vhodnejší na operácie, ktoré nevyžadujú spracovanie v reálnom čase, ako napríklad prehliadanie internetových stránok kde po načítaní stránky môže nastať nulový prenos dát.

Packet error/loss rate povolená stratovosť paketov spôsobená vysielaním a príjmom, ktoré by mala sieť spoľahlivo dodržiavať pri GBR nosičoch. Pre Non-GBR nosiče to nemusí vždy platiť v prípade zahltenia siete.

Packet delay budget je horná hranica s 98% pravdepodobnosťou, že oneskorenie nebude väčšie ako počet milisekúnd uvedených v tabuľke.

QCI priority level určuje poradie v akom budú spracúvané. Nižšie číslo vždy značí vyššiu prioritu. Pri preplnenej sieti spolupracuje s packet delay budget s prioritou N, než sa presunie na nižšiu prioritu  $N+1$ .

Niektoré QoS triedne identifikátory boli štandardizované a sú zobrazené v tabuľke 1.1. Operátori si môžu definovať aj ďalšie QoS parametre . [1] [3]

| QCI            | Typ        | Chybovosť | Oneskorenie  | QCI            | Príklady                           |  |
|----------------|------------|-----------|--------------|----------------|------------------------------------|--|
|                | zdroja     | paketov   | paketov (ms) | priorita       | služieb                            |  |
| $\mathbf{1}$   | <b>GBR</b> | $10^{-2}$ | 100          | $\overline{2}$ | Konverzačný hlas                   |  |
| $\overline{2}$ |            | $10^{-3}$ | 150          | $\overline{4}$ | Živé video                         |  |
| 3              |            | $10^{-3}$ | 50           | 3              | Real-time hry                      |  |
| $\overline{4}$ |            | $10^{-6}$ | 300          | $\overline{5}$ | Načítavacie video                  |  |
|                |            |           |              |                |                                    |  |
| $\overline{5}$ | $Non-GBR$  | $10^{-6}$ | 100          | 1              | IMS signalizácia                   |  |
| 6              |            | $10^{-6}$ | 300          | 6              | Web, email, FTP                    |  |
|                |            |           |              |                | (užívatelia s vysokou prioritou)   |  |
| 7              |            | $10^{-3}$ | 100          | 7              | Hlas, živé video,                  |  |
|                |            |           |              |                | real-time hry                      |  |
| 8              |            | $10^{-6}$ | 300          | 8              | Web, email, FTP                    |  |
|                |            |           |              |                | (užívatelia so strednou prioritou) |  |
| 9              |            | $10^{-6}$ | 300          | 9              | Web, email, FTP                    |  |
|                |            |           |              |                | (užívatelia s nízkou prioritou)    |  |

Tab. 1.1: Štandardizovaná charakteristika QCI [1]

## **2 Meracie metódy**

Táto kapitola sa zaoberá výberom meracieho zariadenia, ktorým je možné periodicky zbierať dáta o priepustnosti siete a o stavu rádiového rozhrania po dlhšiu dobu. Ku tomuto výberu je pridaný návrh na vhodné úložisko takýchto dát.

## **2.1 Metódy merania**

V dnešnej dobe sa cieli na to, aby telekomunikačné systémy dodávali čo najväčšiu rýchlosť a čo najnižšiu odozvu. Aj keď sa dnešné systémy stále zrýchľujú, vždy bude nutné a aj žiadané, merať parametre mobilnej siete. Takéto merania môžu byť súčasťou vytvorenia, alebo rozšírenia mobilnej siete, za cieľom zaistenia pokrytia, zlepšenia kapacity a kvality požiadaviek daného úseku, zmeranie siete z dôvodu vylepšenia, alebo zmeny parametrov v stávajúcej sieti. [5]

Bežný prístup k testovaniu rýchlosti siete slúžiacim aj pre diagnostiku sa vykonáva podľa dokumentácie 3GPP výpočtom a porovnávaním kľúčových indikátorov *Key Performance Indicator* (KPI).

Medzi základné KP I zaradujeme *Prístupnosť* (Accessibility), *Udržateľnosi* (Retainability), *Mobilita* (Mobillity), *Dostupnost* (Availability) a *Integritu* (Integrity). [9] Takisto môžu byť KPI použité na monitorovanie výkonu rádiovej siete s cieľom poskytnúť lepšiu QoS v 4G/LTE sieti.

Prístupnosť je použitá na zistenie možnosti, či služba požadovaná od užívateľa môže sprístupnená v okolitých podmienkach, tj. či užívateľ má prístup do siete a prístup pre hlasový alebo dátový hovor.

Udržiteľnosť meria ako sieť dokáže udržať užívateľa v sieti alebo ako dlho dokáže udržovať požadované služby u užívateľov.

Mobilita meria vlastnosť siete, ktorá spracúva pohyb užívateľov a zabezpečuje udržateľnosť služby, keď nastane handover.

Dostupnosť meria percentuálny čas, počas ktorého nie sú dostupné sieťové bunky. Bunka je považovaná za dostupnú, ak eNodeB dokáže poskytnúť službu E-RAB, tj. prideliť zariadeniu nosič. Integrita sa používa na poukazovanie dopadu E-UTRA N na kvalitu služby. Hlavnými testami integrity KPI sú testy priepustnosti downlinku, uplinku a latencie.

Ku klasickým metódam testovania patria štyri základné typy merania:

- Drive test (DT)
- Dohľadový subsystém
- Pasívne sondové rozhranie

• Agenti na koncových zónach

Metóda Drive test je testovanie, počas ktorého sa sa mení poloha meracieho zariadenia, zväčša pri jazde dopravným prostriedkom. Jedná sa o veľmi rozšírený prístup testovania mobilných sietí. Meranie prebieha na rôznych miestach a určených trasách, pokrytých testovanou sieťou, kde je dôležitá sústavná koordinácia geografickej polohy s meranými dátami. Testovací systém DT sa skladá zo špeciálneho vybavenia prispôsobeného a naprogramovaného na účel merania, ktorý cyklicky s určitým časovým, alebo dištančným odstupom meria požadované skúmané vlastnosti siete. DT sa môže zamerať ako na používateľskú rovinu, tak aj na riadiacu rovinu siete. Celková procedúra sa plánuje dopredu tak, aby sa do vozidla nachystali potrebné prístroje. Testovanie sa nemusí vykonávať vždy za jazdy, ale môže sa vykonať až po zastavení na určenom mieste a stále je testovanie považované za DT. Naskytuje sa tu možnosť merať súbežne viaceré dostupné mobilné siete od rôznych operátorov, čo sa dá považovať za výhodu u daného testovania. Výhodou je možnosť merania na cestách a komunikáciách, kde sa nachádza veľa užívateľov a merania sú merané s veľkou presnosťou. Presná analýza a vyhodnotenie kvality hovoru zájazdy je výhodou, ktorou nedisponujú ostatné metódy testovania.

Ako implicitne vyplýva z predchádzajúceho popisu, nevýhodou je značná cena na prípravy merania, cena vybavenia, čas potrebný na meranie a spracovanie výsledkov. Nevýhodou je aj nemožnosť reprodukovať výsledky, kde dopad tohto negatíva vie zmierniť dlhodobé meranie, čo však je opäť na úkor väčšej ceny. Ďalšou nevýhodou je aj to, že sa testuje len na jednom type zariadenia. [6] [5]

Metóda dohľadového subsystému je diagnostická metóda, ktorá sa integruje priamo do mobilnej siete. Kvalita tejto metódy je závislá od implementácie dodávateľom. Veľkou výhodou je, že údaje sa dajú získať priamo zo základovej stanice. Na získavanie informácií sa používajú vstavané meracie a reportovacie služby. Táto metóda je však z diagnostického hľadiska náročná na dohodu medzi testerom a poskytovateľom. Metóda vyžaduje sprístupnenie služieb a nutnosť prispôsobiť vybavenie. Výhodou na druhú stranu je pripojenie na internú štruktúru a možnosť získať parametre siete, ktoré sa inými testami získať nedajú. [6]

Pasívne sondové rozhranie funguje na základe zachytávania paketov a dátových jednotiek, kde sa zachytené pakety vyselektujú a pripravia na analýzu. Takisto ako DT sa môže rozhranie zamerať na užívateľskú, alebo riadiacu rovinu merania siete. Sú ideálne na oživovanie a inštaláciu technológie mobilných sietí. V rámci zrýchľovania sietí pri prístupe na internet sa rozhranie zameriava aj na túto rovinu. Výhodou tejto metódy je možnosť kontroly parametrov ovplyvňujúcich QoS. Sondy sa delia podlá spracovania na sondy pracujúce real-time a sondy, ktoré zaznamenávajú údaje, ktoré sa spracujú neskôr. Ďalšou výhodou je možnosť dočasného monitorovania bez výpadku služby. Nevýhodou je opäť celková cena a komplikácie pri vybavovaní tejto možnosti testovania. [6]

Poslednou skupinou sú Agenti na používateľských koncových zariadeniach, takisto známa pod názvom Crowdsourcing, čo v tomto význame znamená zveriť meranie siete davu, čiže koncovým užívateľom, ktorí využívajú danú sieť. Cieľom tejto skupiny je preniesť monitorovanie a meranie až ku koncovým užívateľom so záujmom získavať relevantné a reprezentatívne dáta. Namiesto dedikovaných prístrojov na meranie sa využívajú zariadenia u koncových užívateľov (v prípade 4G - smartfóny), ktoré merajú požadované parametre buď aktívne alebo pasívne. Táto možnosť merania je vhodná pre diagnostiku aj pre dlhodobé monitorovanie. Hlavnou výhodou crowdsourcovania mobilnej siete je potenciálna obrovská základňa meracích zariadení u agentov, taktiež nazývaná aj sila davu, mobilita, meranie v reálnom čase s realistickým užívateľským výstupom a v neposlednom rade, nízka cena. Všetky tieto kritériá prispievajú k vhodnej alternatíve voči konvenčnému Drive Testu. [20] Hlavnou motiváciou zo strany ľudí je otestovať a overiť si či operátor splňuje dohodnuté a užívateľom platené požadované vlastnosti v lokalite výskytu užívateľa. Užívateľ tak zistí stav siete a v prípade dlhodobejších výsledkov môže informovať operátora o nevyhovujúcom stavu siete. Tento typ testu sa tak môže vyrovnať testu dohlädového systému.

Nevýhody tohto typu merania vyplývajú z podstaty merania užívateľmi. Jeden z hlavných vplyvov je cena spotrebovaných dát na meranie, limitácia operátorom v rámci dátového balíka, čo môže mať za následok nepravdivé údaje o priepustnosti v danej lokalite od iných užívateľov na základe ich maximálneho tarifu. Nevýhodou môže byť, ak nastane teoreticky nedostatočný počet meraní v určitej oblasti, poprípade druhý extrém vo forme hromadného paralelného merania v rovnakých bodoch. Taktiež podlá GPS nieje isté, či sa meranie nachádza vo vnútri budovy, alebo vonku. Vo všeobecnosti vznikajú aj určité obmedzenia vychádzajúce z operačného systému telefónu, neurčitosti v stanovení chovania operačného systému pri rôzne spustených aplikáciách bežiacich paralelne s meraním a vyťaženosti batérie. [6]

#### **2.2 Prehľad dostupných možností merania**

Táto kapitola je zameraná na dostupné možnosti merania parametrov siete. V kapitole je predstavený výber jednotlivých možností merania, ich porovnanie vzhľadom na účel dlhodobého statického merania. V kapitole sú predstavené dve tabuľky, ktoré zhrnujú všeobecný rozhľad pre výber vhodného riešenia.

V tabulkách sú zhrnuté základné podstatné parametre dôležité pre dlhodobé meranie a vyhodnotenie dát.

V [19] je komplexne pojednávané o dostupných meracích zariadeniach, nástrojoch a službách, kde sú aj zhrnuté výhody aj nevýhody jednotlivých nástrojov. Väčšina pojednávaných nástrojov už nie sú aktuálne, nie sú spravované niekoľko rokov alebo už zanikli a preto bolo nutné spraviť nový prieskum.

V tabuľke 2.1 a tabuľke 2.2 sú určené dva hlavné smery a to softvérový a hardvérový. Hardvérový smer zahŕňa výrobu, vývoj, alebo kúpu vypracovaného dedikovaného zariadenia pre meranie stavu siete. Softvérové riešenie zahŕňa využiť alebo vytvoriť existujúcu aplikáciu pre dostupný smartfón.

V [21] sa pojednávajú jednotlivé meracie platformy a rozdeľuje ich na tie, ktoré sú vedené ako komerčné, vydané regulačnými úradmi a platformy akademických inštitúcií. Toto rozdelenie však úplne nevyhovuje požiadavkom tejto diplomovej práce.

#### **2.2.1 Hardvérové riešenie**

V následujúcej tabuľke sú zobrazené požiadavky na riešenie v porovnaní s niektorými hardvérovými riešeniami. Nejedná sa len o čisto hardvérové riešenie bez softvéru, ale o riešenie, ktoré už pracuje so zabudovaným softvérom a hardvér sa musí ako celok kúpiť, či zostrojiť.

|                    | Hardvérové riešenie |                 |                               |                                     |                                 |  |
|--------------------|---------------------|-----------------|-------------------------------|-------------------------------------|---------------------------------|--|
|                    | Modulárne           |                 | Profesionálne                 |                                     |                                 |  |
| <b>Názov</b>       | <b>MONROE</b>       | Raspberry<br>PI | <b>NEMO</b>                   | <b>SNYPER</b><br>$\boldsymbol{LTE}$ | YellowFin<br>$\c4G$<br>Analyzer |  |
| Downlink           | Áno                 | Áno             | Áno                           | Áno                                 | Áno                             |  |
| Uplink             | Ano                 | Áno             | Áno                           | Áno                                 | Áno                             |  |
| Latency (ping)     | Áno                 | Áno             | Áno                           | Áno                                 | Áno                             |  |
| <b>RSSI</b>        | Áno                 | $\overline{2}$  | Áno                           | Áno                                 | Áno                             |  |
| <b>RSRQ</b>        | Áno                 | $\overline{2}$  | Áno                           | <b>Nie</b>                          | Áno                             |  |
| <b>RSRP</b>        | Áno                 | $\overline{2}$  | Ano                           | <b>Nie</b>                          | Áno                             |  |
| <b>GPS</b>         | Áno                 | $\overline{2}$  | Áno                           | <b>Nie</b>                          | Áno                             |  |
| Cloud              | <b>Nie</b>          | $\overline{2}$  | Áno                           | <b>Nie</b>                          | Nie                             |  |
| <b>Open Source</b> | Áno                 | $\overline{2}$  | <b>Nie</b>                    | <b>Nie</b>                          | <b>Nie</b>                      |  |
| Verejné data       | Áno                 | $\overline{2}$  | <b>Nie</b>                    | <b>Nie</b>                          | <b>Nie</b>                      |  |
| Siet/WiFi          | Áno                 | $\overline{2}$  | Áno                           | <b>Nie</b>                          | <b>Nie</b>                      |  |
| QoS                | Áno                 | $\overline{2}$  | Áno                           | <b>Nie</b>                          | <b>Nie</b>                      |  |
| QoE                | 1                   | $\overline{2}$  | Áno                           | <b>Nie</b>                          | <b>Nie</b>                      |  |
| Podpora IPv6       | Ano                 | $\overline{2}$  | Áno                           | <b>Nie</b>                          | <b>Nie</b>                      |  |
| Export dát         | Áno                 | $\overline{2}$  | $\boldsymbol{.} \mathrm{nmf}$ | <b>CSV</b>                          | <b>TXT</b>                      |  |

Tab. 2.1: Tabuľka vybraných HW možností

1 - Zatiaľ nepodporované

2 - Vyžaduje vlastnú implementáciu

Prvá predstavená hardvérová možnosť je MONROE [22]. Jedná sa o konfiguračný nástroj, ktorý detailne meria parametre siete v mobilných komunikáciách, ktorý kombinuje zakúpený hardvér MONROE Node [23] s použitím open-source kódu. Práca [21] pojednáva o využití open-source platformy MONROE a ako softvér je použitý open-source od RTR NetTestu [32] prerobený do programovacieho jazyka C ako embedded spracovania pre MONROE. Veľkou výhodou je práve zmienený fakt, že platforma je open-source, je dobre zdokumentovaná a SW vychádza z RTR NetTestu. Nevýhoda je, že sa musí dokúpiť externé dedikované zariadenie a takisto fakt, že je open-source kód prepísaný z Javy do C a je v podstate ďalšou vetvou ktorá sa musí paralelne rozvíjať s RTR Net Testom.

Modulárne riešenie pomocou Rapsberry PI [24] prináša takisto výhodu vo voľnosti implementácie vlastného riešenia. Nevýhodou daného riešenia je nutnosť kúpiť moduly a antény a ku tomu doprogramovať cielenú aplikáciu, čo je značne časovo náročné a neefektívne.

Možnosť ušetriť čas na úkor ceny poskytujú profesionálne meracie zariadenia. Vhodným príkladom je **NEMO** [25]. Je to profesionálny nástroj na meranie vlastností siete. Je založený na Androide, zvláda DT so všetkými vyžadovanými parametrami a následne vie zmerané dáta aj spracovať, uložiť na cloud, poprípade exportovať. Nevýhodou je samozrejme vysoká cena oproti ostatným riešeniam a takisto je to uzavretý systém bez možnosti rozšírenia.

**SNYPER LTE** [26] je profesionálny nástroj na meranie mobilných sietí. Jedná sa o riešenie, ktoré meria bez SIM karty, takže nepodporuje funkcie merania o stavu rozhrania užívateľ-sieť, neobsahuje meranie kvality služby ani rozšírené zaznamenávanie údajov, dokáže však merané údaje zaznamenávať do pamäte. Obsahuje batériu a vstavaný mechanizmus na export dát do PC s formátom CSV. Značnou nevýhodou je cena voči ostatným riešeniam a vyššie zmienená nemožnosť merať požadované parametre.

YelowFINN-LTE [27] je prenosný profesionálny kalibrovaný LTE analyzátor a prijímač. Jedná sa o prenosný tester v podobe tabletu, pracujúci na operačnom systéme Windows. Prednosťami sú kvalitné meranie primárnych a sekundárnych synchronizačných údajov pre RSSI a kvalitu signálu CINR. So vstavaným GPS je vhodný pre profesionálne meranie siete. Dokáže exportovať výsledky v textovom súbore. Nevýhodou je opäť vysoká cena, uzatvorený systém a nemožnosť merania ďalších parametrov mobilnej siete.

#### **2.2.2 Softvérové riešenie**

Nasledujúca tabuľka má zhodné parametre ako predošlá, len sú v nej pojednávané riešenia vyžadujúce už komerčný hardvér v podobe mobilného telefónu s operačným systémom.

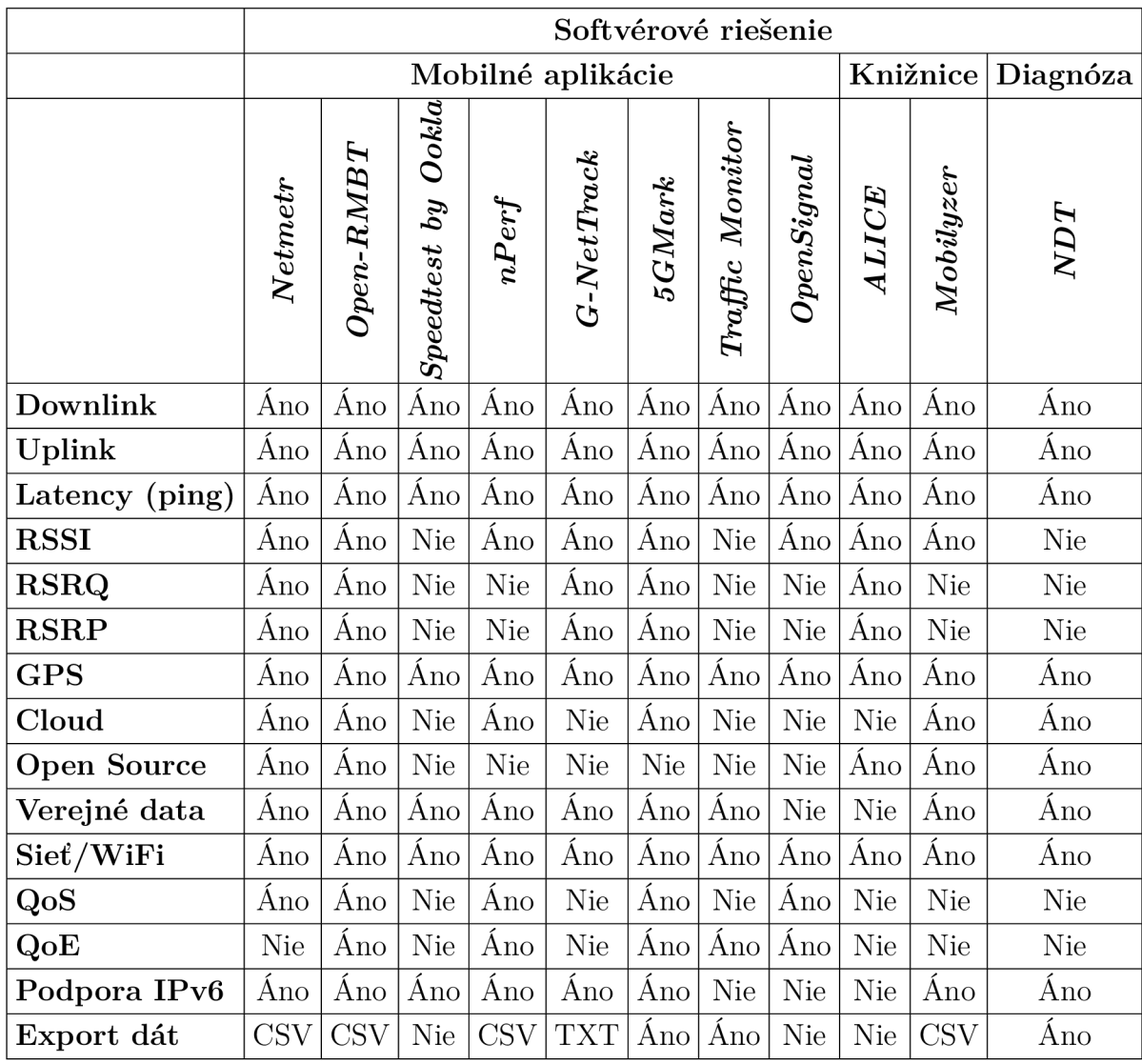

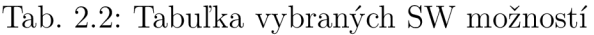

Prvou podskupinou sú už vytvorené mobilné aplikácie slúžiace na meranie mobilných sietí využívajúc mobilný telefón ako nástroj na meranie a zaznamenanie údajov.

V rámci zlepšenia informovanosti zlepšenia užívateľských služieb bol v Európskej únii iniciovaný projekt MoQoS [28]. Jedná sa o projekt volne dostupný pre všetky krajiny EU v snahe zjednotiť a získať čo najviac možných dát do budúcna a tak zlepšiť mobilnú sieť. V rámci tohoto projektu boli vytvorené aplikácie pre jednotlivé krajiny na meranie parametrov mobilnej siete. Ako je uvedené v repozitári [29] a ďalej diskutované v [21] existuje zatiaľ 8 aplikácií ktoré sú preloženou, takmer totožnou kópiou RTR Nettestu pre Českú Republiku, Chorvátsko, Luxembursko, Nórsko, Srbsko, Slovinsko, Slovensko a Rusko.

Keďže sa aplikácie veľmi podobajú a majú rovnaký formát v tabuľke 2.2 nie sú uvedené pre porovnanie. Vybraní sú len dvaja zástupcovia a to Netmetr [30] pre Českú Republiku a pôvodný RTR NetTest pre Rakúsko, pretože sa stále mierne aktualizuje a má funkcionality naviac.

Český Netmetr [30] je nástroj pre meranie aktuálnej priepustnosti siete a kvality služby mobilných sietí. Dokáže zaznamenať všetky potrebné dáta o priepustnosti siete, rýchlosť sťahovania, nahrávania, odozvu aj silu signálu. Dáta sú ukladané na server a sú dostupné ako Open Data. Aplikáciu je možné vytvoriť spolu zo serverom na základe poskytnutého open-source kódu. [31]

RTR-NetTest poskytovaný Rakúskym Telekomunikačným ústavom RTR [32] je takisto ako Netmetr užívateľsky orientovaný testovací nástroj, ktorý meria stav siete ako aj kvalitu služby u pripojenia užívateľa. Je dostupný ako pre Android zariadenia tak aj pre iOS. Dáta sa ukladajú na server a dajú sa stiahnuť ako CSV vo formáte Open Data. Ako open-source platforma [11] je predlohou pre ďalšie aplikácie.

Veľkou výhodou je, že aplikácia je postavená na základe odporúčaní Organizácie pre hospodársku spoluprácu a rozvoj OECD a súčasne splňuje doporučenia o meraní podľa Združenia európskych regulačných orgánov v oblasti elektronických komunikácií BEREC [21]. Aplikácia je stále vyvíjaná a vylepšovaná a v novšej verzii podporuje meranie QoE zatiaľ čo ostatné aplikácie postavené na tejto platforme ešte tieto merania nemajú implementované.

Speedtest by Ookla [33] je jenda z popredných a jedna z najviac využívaných aplikácií na meranie rýchlosti internetu. Jedná sa o komerčné využitie merania koncových užívateľov, kde zmerané dáta sú spracované na cloude s možnosťou poskytnutia platiacim stranám. [34] Zmerané sú základné dáta o rýchlosti sťahovania a nahrávania a informácie o užívateľovi. Výsledky merania nie sú teda voľne dostupné.

nPerf [35] je takisto popredná aplikácia na meranie kvality internetového pripojenia. Aplikácia má zabudované meranie všetkých potrebných údajov siete 4G medzi ktoré patrí aj meranie QoS a QoE. Jedná sa však o uzavretú aplikáciu, opäť s komerčným využitím dát. Dáta o určitej oblasti záujmu sa dajú zakúpiť. V prípade jednoduchého merania nepodporuje exportovanie výsledkov v CSV bez zaplatenej prémiovej verzie. Takisto nepodporuje statické dlhodobé meranie.

G-NetTrack [36] je monitorovacia a DT aplikácia pre mobilné siete. Umožňuje monitorovať rozšírené informácie o telefóne. Aplikácia je závislá na operačnom systéme a telefóne a podľa toho poskytuje údaje. Aplikácia má platenú Pro verziu, kde sú umožnené rôzne rozšírené nastavenia a spracovanie dát, medzi ktoré takisto patrí aj export dát v textovom súbore.

5GMark [37] je profesionálna a spoľahlivá testovacia aplikácia. Aplikácia vo verzii Pro podporuje meranie QoS aj QoE a veľkú škálu meraných parametrov. Aplikácia splňuje všetky požiadavky pre splnenie zadania a môže nahradiť DT. Nevýhoda oproti open-source verzii RTR-NetTestu je to, že aplikácia nieje otvorená ako open-source a takisto je platená.

**Traffic Monitor** [38] je príklad čistej aplikácie bez webového servera, na ktorom by boli verejne dostupné dáta, avšak dáta zmerané v aplikácii sú volne dostupné a je možné ich exportovať. Aplikácia je jednoduchšia a neposkytuje rozšírené informácie o mobilnej sieti.

OpenSignal [39] patrí do skupiny komerčných crowdsourcových aplikácií, ktoré pravidelne vyhodnocujú výsledky meraní. Cieľom je zbierať dáta a poskytovať ich prevádzkovateľom, pre zlepšenie celkovej infraštruktúry mobilných sietí. Aplikácia meria základné údaje o priepustnosti siete, avšak ani aplikácia samotná, ani dáta získané nie sú verejné pre porovnanie. Export dát taktiež nieje podporovaný.

Ďalšou podskupinou sú knižnice pomocou ktorých sa môže vytvoriť meracie prostredie.

ALIC E [40] (A Lightweight Interface for Controlled Experiments) je programovateľná experimentálna knižnica slúžiaca na experimentovanie s meraním mobilných sietí. Knižnica je naprogramovaná pre Android aplikácie s možnosťou vloženia do akejkoľvek aplikácie, slúžiaca tak ako prostriedok na spracovanie meraní. Knižnica je navrhnutá tak, aby minimalizovala využitie dát a batérie.

Mobilyzer [41] je knižnica pre Android slúžiaca pre meranie siete. Aplikácie si môžu implementovat knižnicu na získavanie informácií o stave siete. Knižnica využíva vstavanú funkcionalitu na odosielanie výsledkov na cloud, kde sa dáta anonymizujú, vyhodnocujú a publikujú.

N D T [42] je diagnostický nástroj, ktorý meria rýchlosť sťahovania, nahrávania a latenciu s cieľom určiť problémy s rýchlosťou. Program je zameraný na hladanie chýb v trase a zisťovanie stavu priepustnosti siete. Dáta ukladá na cloud v surovom formáte a sú voľne dostupné.

## **2.3 Výber testovacej aplikácie**

V predošlej kapitole boli zhrnuté rôzne možnosti merania a diagnostiky mobilných sietí na základe čoho môže byť vybraná vhodná aplikácia.

S uvážením ceny, požadovaných parametrov, dostupnosti zmeraných dát, voľnosti výberu zmeraných dát, aktívneho vývoja, použiteľnosti, úpravy kódu vychádza najlepšie využiť aplikácie Netmetr alebo RTR-NetTest. Výhodu získava aplikácia RTR-NetTest, keďže Netmetr je založený na zdrojovom kóde RTR-NetTestu a takisto RTR-NetTest je predmetom záujmu viacerých vedeckých štúdií a má viac meracích parametrov tak bola zvolená táto možnosť.

### **2.4 Výber smartfónu**

Momentálne je na trhu obrovské množstvo dostupných zariadení a preto bolo požadované zvoliť vhodný telefón. Do celkovej úvahy spadajú primárne telefóny s požadovanými frekvenčnými pásmami v danej krajine, ďalej cenová dostupnosť, celkové parametre zariadenia a v neposlednom rade operačný systém.

Faktorom pre výber telefónu sú aj dva hlavné parametre smartfónu ako takého z pohľadu antény. Výkon antény má vplyv na celkové vlastnosti prijímaného a vysielaného signálu a určuje možnosť a schopnosť zaistiť rádiové spojenie v podmienkach nízkeho signálu. Z tohto pohľadu existujú dva hlavné parametre:

- Total Radiated Power (TRP)
- Total Isotropic Power (TIS)

TRP je schopnosť telefónu vyžarovať výkon. Jeho hodnota je udávaná v decibelmiliwatoch (dBm) a je to priemerná hodnota vyžiareného výkonu do všetkých smerov v oboch polarizáciách. Čím vyššie číslo, tým lepší je signál vysielaný do základňovej stanice a tým pádom lepšie spojenie. TRP je definovaný ako integrál vysielaného výkonu zariadenia do všetkých smerov v celej sfére pre obe polarizácie.

T IS určuje minimálny prijatý výkon požadovaný k udržaniu spojenia s určitou bitovou chybovosťou (BER). Hodnota je taktiež udávaná v decibel-miliwatoch (dBm) a je to takisto priemerná hodnota prijatého výkonu od všetkých smerov v oboch polarizáciách. Čím nižšia hodnota TIS, tým menej výkonu je požadovaného na udržanie dostačujúcej úrovne komunikácie v miestach slabého signálu. TIS je definovaný ako integrál prijímaného výkonu zariadenia od všetkých smerov v celej 3-D sfére pre dosiahnutie minimálnej hranice BER pre obe polarizácie. [15].

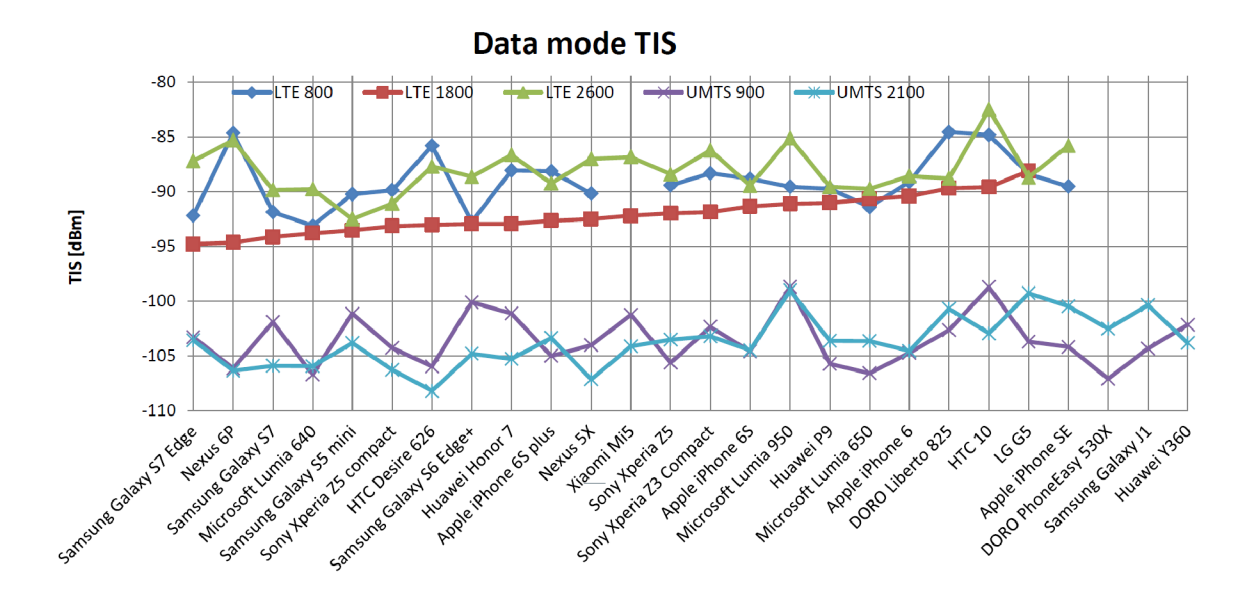

Obr. 2.1: Zmeraný TIS pre dátový mód[17]

Ako je vidieť na obrázku 2.1 zo štúdie z výberu telefónov v roku 2017, je v pásme LTE 800 MHz najlepšia voľba pre TIS Lumia 640 nasledujúca Samsungami S6 Edge+, S7 a S7 Edge. Vo všeobecnosti podľa ďalších štúdií majú Samsungy veľmi dobré parametre TIS a TRP. [14] [15] [18].

Aplikácia vylučuje možnosť využívať Windows Phone, tým pádom sa vylučujú možnosti požívať Nokie Lumie s dobrými vlastnosťami. Aj keď aplikácia Open-RMBT existuje vo verzii pre iOS, cenová dostupnosť takýchto telefónov v pomere cena/výkonu testovacej aplikácie nieje dostačujúca a v uzavretom systéme iOS nie je možné zaznamenať všetky údaje. Preto bolo určené, že výsledná aplikácia bude v systéme Android. Vzhľadom na predošlé prieskumy, bol určený na meranie telefón Samsung Galaxy A10, ktorý je cenovo dostupný, podporuje najnovšiu verziu Androidu a dá sa predpokladať, na základe predošlých štúdií iných modelov od Samsungu, že bude mať dobré vlastnosti TRP a TIS.

## **3 Merací systém**

V tejto kapitole je opísané zostavenie meracieho prostredia zloženého z troch hlavných častí. Jedná sa o kontrolný server, hlavný server a aplikáciu pre android.

## **3.1 Prehľad**

Test pripojenia sa snaží čo najpresnejšie merať maximálnu šírku pásma daného internetového pripojenia. Toto je docielené paralelným prenášaním dátového toku cez rozdielne TCP pripojenia za preddefinovaný čas. Odosielané údaje sú náhodne generované dáta s vysokou entropiou. Z dôvodu možnosti testovať aj pri zapnutom ochrannom firewalle či na proxy serveroch sú dáta posielané cez TLS pripojenie. [13].

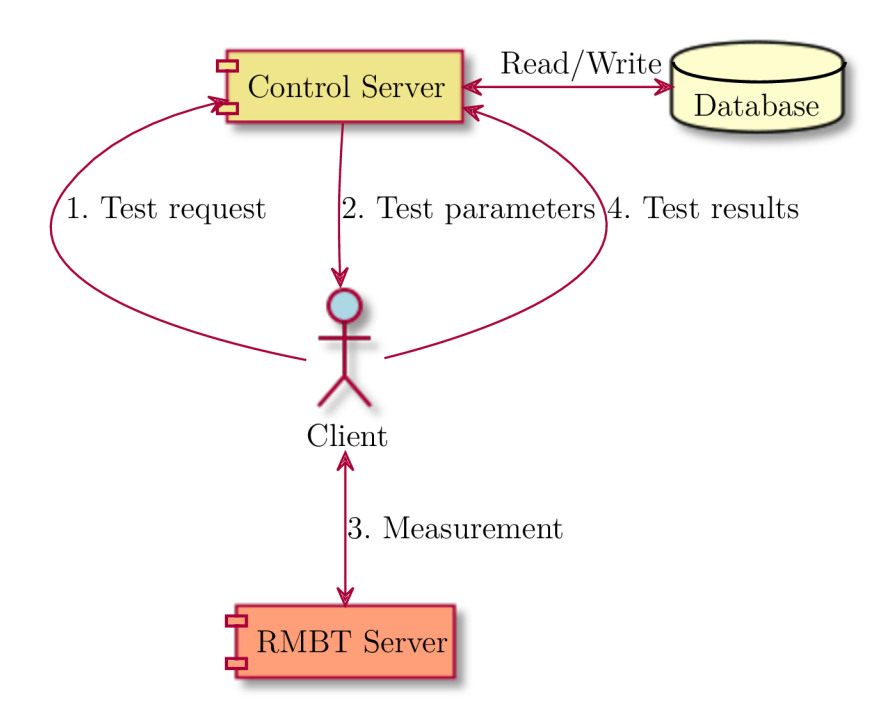

Obr. 3.1: Blokový popis zapojenia [13]

Na obrázku je vidieť bloková schéma komunikácie medzi servermi a užívateľom. V prvom kroku sa naviaže spojenie s kontrolným serverom kde sa prideleným kódom rozlišujú užívatelia, následne kontrolný server pošle nastavenie merania a následne sa užívateľ prepojí na merací server. Po prebehnutí testu sa výsledky uložia do databázy.

#### **3.1.1 Systémové požiadavky celého systému**

- jeden fyzický server
- Debian 9 (alebo novší, či podobné distribúcie)
- aspoň jedna statická IP adresa

#### **3.1.2 Inštalácia meracieho serveru**

Nasledujúca inštalácia bola demonštrovaná a otestovaná na laptope s čistou inštaláciou Linuxu, konkrétne distribúciou Linux Mint 19.2, ktorý je nadstavbou Ubuntu. Inštalácia je možná aj na iných verziách a aj v iných distribúciách Linuxu, príkazy sa však môžu líšiť.

Inštalácia vychádza z open-source repozitára gitu uvedeného v [11] a [12] avšak pre účel tejto práce sú určité veci zmenené, upravené a doplnené veci pre lokálne potreby.

Aby bolo možné všetko bezchybne spustiť je potrebné mať nainštalované všetky vyžadované náväznosti. V nasledujúcom zozname sú všetky náväznosti vypísané. Náväznosti potrebné pre server a databázu:

- build-essential
- libssl-dev
- postgresql (verzia 10)
- postgresql-common
- postgresql-contrib
- postgis
- postgresql-10-postgis-2.4
- postgresql-server-dev-10
- pgxnclient
- pgxn install quantile

Pre Control Server sú potrebné nasledujúce závislosti:

- tomcat8
- nginx
- openjdk-8-jre
- libservlet3.1-java
- geoip-database

V priloženom výpise A. l je spísaný zoznam pre inštaláciu. Doporučené je v prvých krokoch inštalácie skontrolovať a nainštalovať najnovšie ovládače a aktualizovať programy. Celý projekt sa nachádza na platforme Github, preto je potrebné si nainštalovať git. V ostatných krokoch je nutné nainštalovať potrebné náväznosti na databázu a server.

Po úspešnom nainštalovaní všetkých náväzností je potrebné si vybrať miesto na diskovej jednotke, kde si stiahneme obsah repozitára. Pre demonštračné účely je vytvorený adresár Project v adresári Documents. Demonštračný kód je priložený vo výpise A.2

Posledný príkaz vo výpise zaistí nahradenie najnovšej verzie a stiahnutie verzie pre ktorú je písaný tento návod. V novších verziách môžu byť zmeny, ktoré nie sú zaznamenané v tomto návode, a teda v prípade použitia novšej verzie teda hrozí, že náväznosti nebudú sedieť a treba s tým počítať do budúcna.

Ďalšou dôležitou vecou, ktorú je potreba vyriešiť, je podmienka zvoliť si tajný kľúč potrebný pre identifikáciu. Preto je treba editovať súbor secret.key a vložiť na ďalší riadok osobný, ideálne náhodne vygenerovaný kľúč. Pre demonštračné účely sa použije určený kľúč, ktorý nieje generovaný aby bolo zrejmé použitie. Použitý reťazec "FEKT\_UREL urelkey" určuje v prvom slove kľúč a druhé slovo je zaznamenávané do systémovej správy ako záznamový alias o informácii prístupu do systému so zadaným kľúčom.

V poslednom kroku spustíme server prvým príkazom z výpisu A.3 kde otvárame pre prístup port '8081' pre nešifrované spojenie a port '8082' pre šifrované spojenie. Porty môžu byť zmenené za vlastné voľné porty podľa vlastných možností pripojenia. Správnu funkciu servera môže byť overená z internetu, kde sa môže zadať druhý príkaz z výpisu A.3. Ten potom musí vrátiť nasledujúcu odozvu:

RMBTvl.2.1 ACCEPT TOKEN QUIT

Týmto je server nastavený a pripravený na meranie.

#### **3.1.3 Inštalácia databázy a Control Servera**

Na inštaláciu databázy a Control Serveru je opäť potrebné stiahnuť zdrojové súbory z gitu. Využijeme adresár Project a stiahneme obsah repozitára ako je ukázané vo výpise kódu A.4

Posledný príkaz opäť zaistí nahradenie najnovšej verzie a stiahne verziu pre ktorú je písaný tento návod.

Ďalej je potrebné skontrolovať, či je vybraná správna verzia Javy, ak je na systéme nainštalovaná novšia verzia, je nutné ju zmeniť na verziu Java 8. Vo výpise A.5 sú zobrazené jednotlivé kroky k inštalácii databázy. Ešte pred inštaláciou databázy je vhodné zmeniť jeden riadok na konci súboru rmbt init.sql v ktorom sa nachádza dôležité vyplnenie prístupových portov a IP adresy. Na konci súboru je potrebné editovať riadok obsahujúci "public.test server" ktorý sa musí upraviť podľa cieľovej aplikácie.

Najdôležitejšie sú parametre 'web\_address', 'porť, 'port\_ssľ a 'key'. Tieto sa musia editovať aby Control Server komunikoval so serverom na meranie. Ako parameter 'web\_address' je použitá IP adresa serveru, 'porť ako nešifrovaný port '8081' vytvorený v predchádzajúcej sekcii, 'porť ssľ ako šifrovaný port '8082' taktiež vytvorený v predošlej sekcii a nakoniec 'key' do ktorého sa vloží vytvorený kľúč "FEKT UREL". Je však možné najskôr vytvoriť databázu a až neskôr editovať priamo v databáze pomocou SQL príkazov.

Na spustenie Control Servera sa použije už nainštalovaný Tomcat 8. Je potrebné editovať 'context.xmľ nachádzajúci sa v

/etc/tomcat8/context.xml. Do tohoto súboru sa musí vložiť nasledujúci kód zobrazený vo výpise A.6, pričom sa musia doplniť heslá do databázy a takisto kľúč.

V ďalšom kroku sa musia vytvoriť súbory s príponou '.war'. Na vytvorenie týchto súborov je potreba spustiť prvý príkaz z výpisu A.7 Po vygenerovaní .war súborov je potrebné tieto súbory z príslušných priečinkov skopírovať do adresára /var/lib/tomcat8/webapps/.

Posledný krok je reštartovať Tomcat 8 aby si načítal zmeny service tomcat8 restart a tým je Control server pripravený.

Otestovať funkčnosť serveru môžeme zadaním URL adresy do webového prehliadača. URL adresa sa skladá z verejnej IP adresy, portu na ktorom je Tomcat 8: <http://IP:8080/RMBTControlServer/version>

Ak je všetko nakonfigurované správne, server vráti do prehliadača svoju verziu.

#### **3.1.4 Android aplikácia**

Na skompilovanie aplikácie je potreba Android Studio [43], ktorý je voľne dostupný softvér. Na vyhnutie sa problému s kompiláciou je treba vytvoriť zložku 'priváte' v koreňovom adresári obsahujúci súbory s kľúčmi. Prichystaný adresár 'priváte.spamle' stačí premenovať na 'priváte' a doplniť o naše kľúče.

Najdôležitejšou časťou je zadať aplikácii IP adresu a port odkazujúci na vytvorený server. IP adresu treba prepísať v súboroch:

/RMBTAndroid/res/values/defaults.xml a

/RMBTAndroid/res/xml/network-security-config.xml.

V zložke RMBTClient/src/at/rtr/rmbt/client/helper/Config.java je treba upraviť premennú "RMBT\_CONTROL\_PORT" na príslušný port servera, pôvodná hodnota je pre šifrované spojenie '443', ak nieje definované inak, přednastavený port pre Tomcat je '8080'.

# **4 Pilotné meranie**

V tejto kapitole sú demonštrované výsledky z pilotného merania.

Na testovanie bol použitý notebook slúžiaci ako server na meranie a súčasne aj ako control server s databázou. V rámci testovania bolo nutné vlastniť verejnú IP adresu s povolenými požadovanými portami. To bolo docielené pripojením sa na školskú VPN . Toto pilotné meranie malo teda len informatívny základ, lebo výsledky boli skreslené z dôvodu pomalého notebooku a pomalej domácej siete pripojenej pomocou VPN.

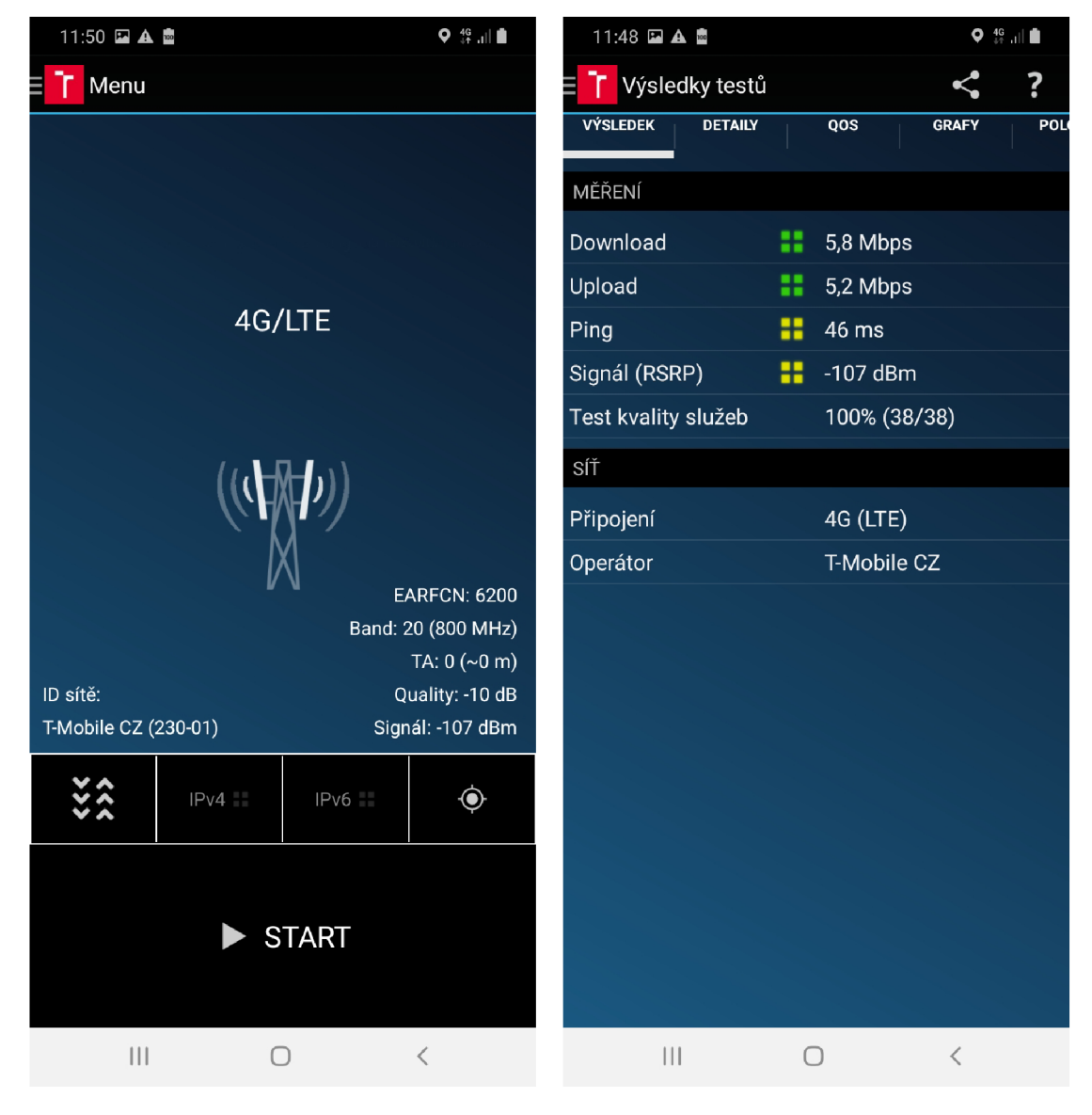

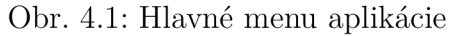

Obr. 4.1: Hlavné menu aplikácie Obr. 4.2: Výsledok zmeraného testu

Na obrázku 4.1 je zobrazené hlavné menu aplikácie pripravenej na meranie siete.

Na druhom obrázku 4.2 je zobrazený výsledok už vykonaného testu.

| 11:48 2 A 面                       | $Q_{\pm}^{46}$ , $  $                     | 11:49 国 A 國                       | $Q_{\text{tot}}$ 46 and $\blacksquare$ |  |  |
|-----------------------------------|-------------------------------------------|-----------------------------------|----------------------------------------|--|--|
| Výsledky testů                    |                                           | r<br>Výsledky testů               |                                        |  |  |
| <b>VÝSLEDEK</b><br><b>DETAILY</b> | POL<br><b>GRAFY</b><br>QOS                | <b>VÝSLEDEK</b><br><b>DETAILY</b> | POL<br><b>GRAFY</b><br>QOS             |  |  |
| Čas testu                         | 10.12.2019 11:43:24                       | Frequency DL                      | 796.0 MHz                              |  |  |
| Časové pásmo                      | $UTC+1h$                                  | Band                              | 20 (800 MHz)                           |  |  |
| Rychlost downloadu                | 5,8 Mbps                                  | Množství dat RMB-Testu            | <b>14 MB</b>                           |  |  |
| Rychlost uploadu                  | 5,2 Mbps                                  | Množství dat na rozhraní          | <b>15 MB</b>                           |  |  |
| Ping                              | $46 \text{ ms}$                           | Data if_dl (dl-test)              | 5.5 MB                                 |  |  |
| Síla signálu (RSRP)               | $-107$ dBm                                | Data if_ul (dl-test)              | 0.14 MB                                |  |  |
| Kvalita signálu (RSRQ)            | $-14dB$                                   | Data if_ul (ul-test)              | 7.8 MB                                 |  |  |
| Typ sítě                          | 4G (LTE)                                  | Data if_dl (ul-test)              | 0,17MB                                 |  |  |
| Poloha                            | N 49°14.709' E 16°35.247' (SíT, +/- 20 m) | Časová prodleva downloadu         | 7.5 s                                  |  |  |
| Sea level                         | 294 m                                     | Trvání downloadu                  | 7 <sub>s</sub>                         |  |  |
| AS země                           | CZ                                        | Časová prodleva uploadu           | 18 <sub>s</sub>                        |  |  |
| IP země                           | CZ                                        | Trvání uploadu                    | 5,2s                                   |  |  |
| Externí IP                        | 78.80.24.57                               | Jméno test serveru                | <b>UREL VPN</b>                        |  |  |
| IP síť (AS)                       | 13036                                     | Platforma                         | Android                                |  |  |
| IP jméno sítě                     | TMOBILE-                                  | Verze Platformy                   | 9(A105FNXXU2ASJ2)                      |  |  |
| Hostname                          | 78-80-24-57.nat.epc.tmcz.cz               | Model                             | <b>SM-A105FN</b>                       |  |  |
| Interní IP                        | public_ipv4                               | Jméno softwaru                    | <b>RMBT</b>                            |  |  |
| <b>Stav NATu</b>                  | nat public to public_ipv4                 | Verze softwaru                    | 3.6.7                                  |  |  |
| Síť (display)                     | T-Mobile CZ                               | <b>RMBT</b> verze                 | 1.2.1                                  |  |  |
| Mobilní síť                       | 230-01                                    | Jmenovité trvání testu            | 7 <sub>s</sub>                         |  |  |
| Domácí síť (display)              | T-Mobile CZ                               | Paralelní spojení DL              | 3                                      |  |  |
| $\mathbf{  }$                     |                                           | $\mathsf{III}$                    | ⟨                                      |  |  |

Obr. 4.3: Detailné výsledky testu

Obr. 4.4: Výsledky - pokračovanie

Na obrázkoch 4.3 a 4.4 sú zobrazené detailné výsledky merania siete LTE.

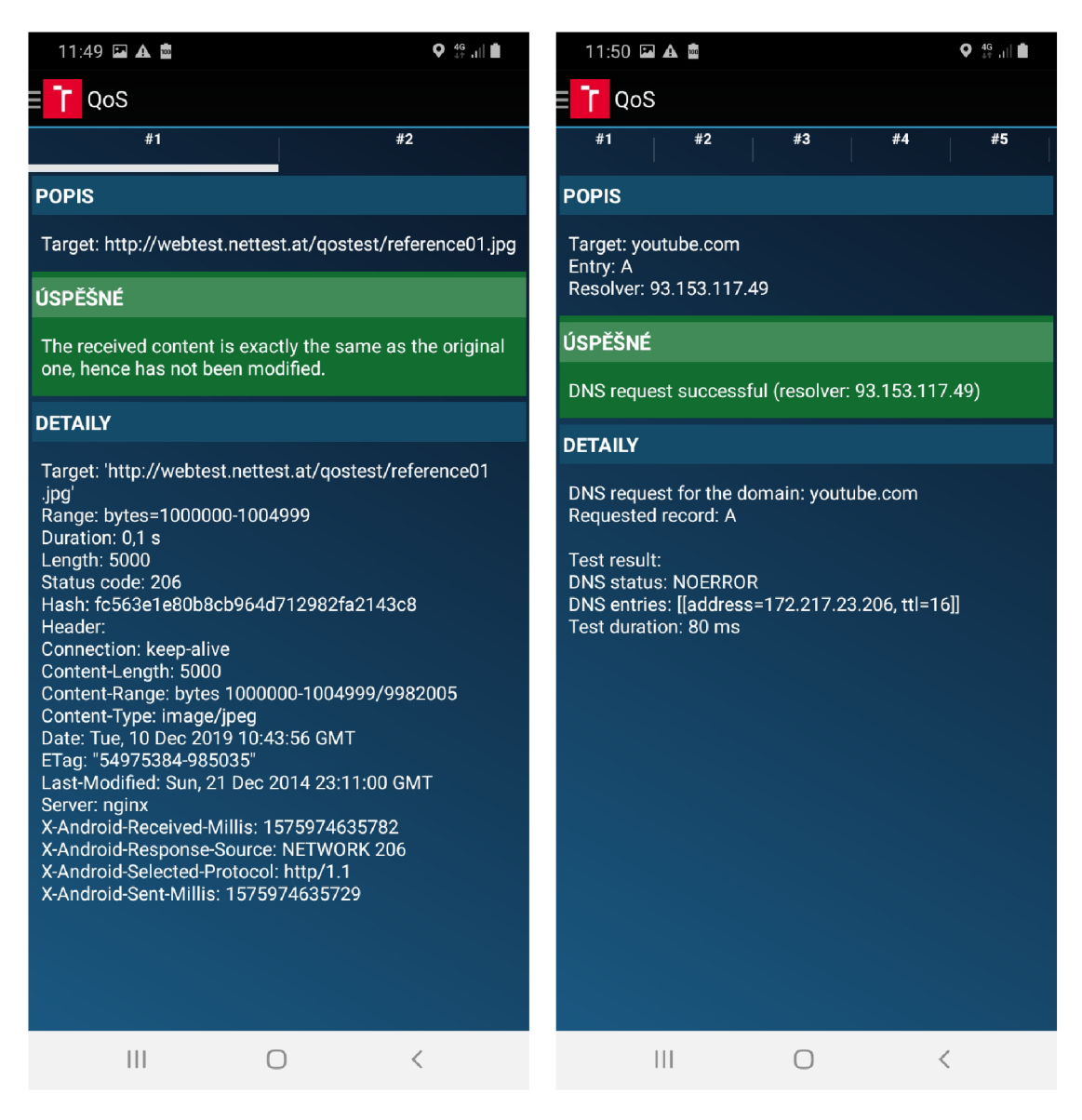

Obr. 4.5: Detailné výsledky testu Obr. 4.6: Výsledky - pokračovanie

Na obrázkoch 4.5 a 4.6 sú zobrazené detailné výsledky merania kvality služby siete LTE.

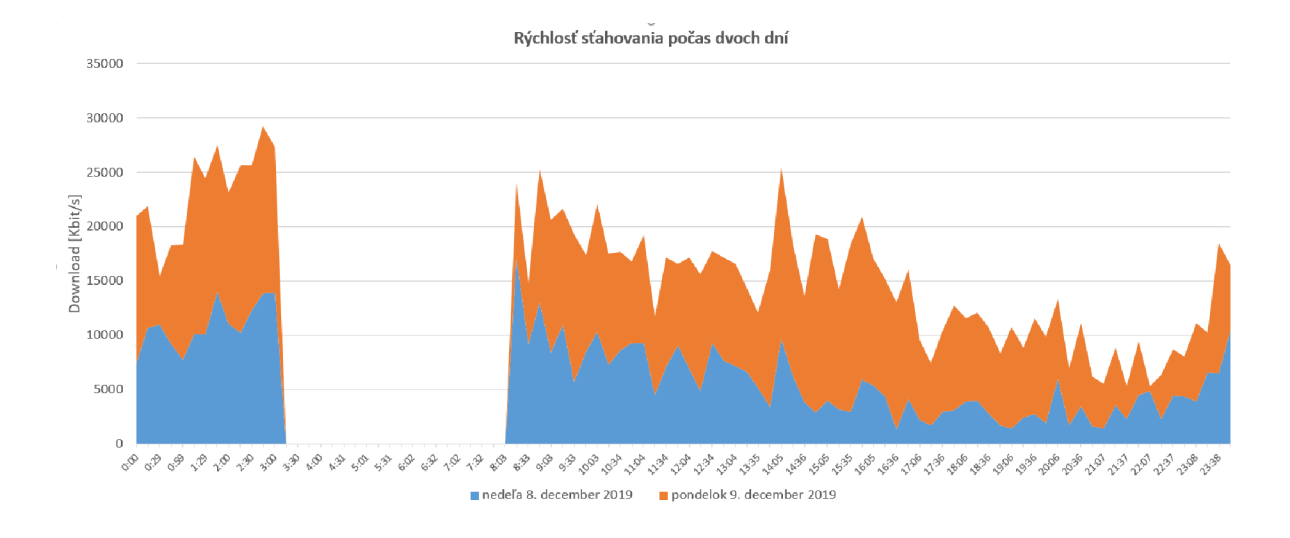

Obr. 4.7: Rýchlosť sťahovania počas dvoch dní

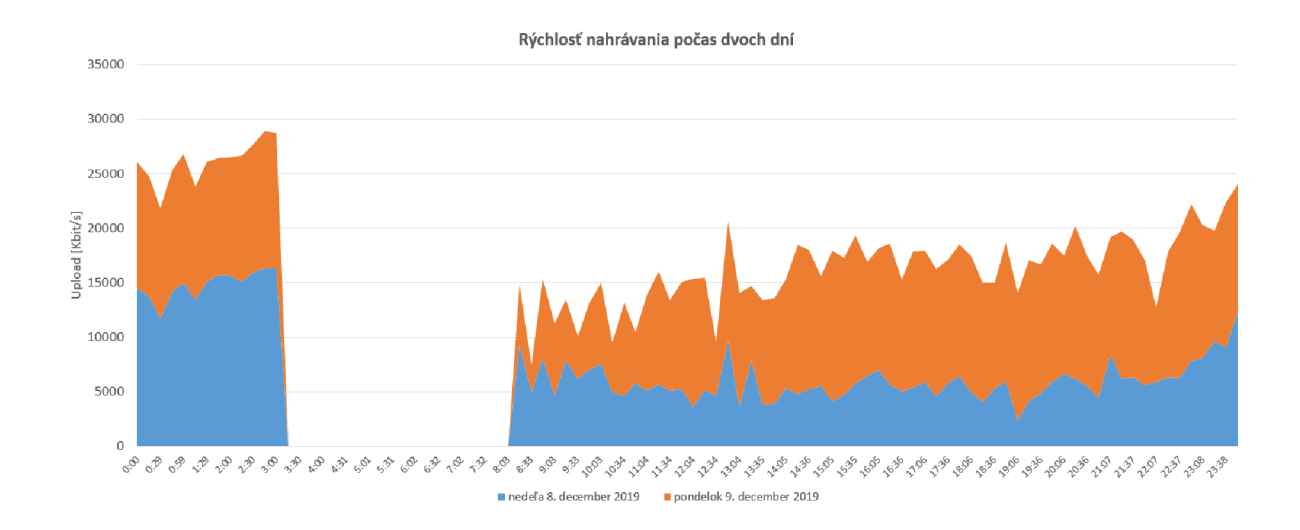

Obr. 4.8: Rýchlosť nahrávania počas dvoch dní

Na obrázkoch 4.7 a 4.8 je vidieť pilotné meranie ktoré prebehlo v nedeľu 8. decembra a pondelok 9. decembra. Dáta nie sú kompletné, čo vychádza z parametrov VPN siete. VPN sieť sa reštartuje každý deň v rovnakú rannú hodinu. Po reštarte sa znovu VPN pripojí, avšak pripojenému zariadeniu je pridelená iná IP adresa. Z tohto dôvodu je nutné zmeniť príslušnú IP adresu v databáze ako aj v aplikácii, aby sa znovu nadviazalo spojenie a mohlo sa merať ďalej.

Dáta boli ručne vyexportované z databázy do súboru CSV, následne ručne vyselektované pre vytvorenie grafov, čo je pri takto malom množstve dát akceptovateľné, ale pri plánovanom dlhodobom meraní a pri väčšom objeme dát značne neefektívne.

## **5 Vyhodnotenie výsledkov merania**

Táto kapitola sa zaoberá vyhodnotením výsledkov. V prvej časti je predstavený spôsob vyhodnocovania pomocou programovacieho jazyka Python a zobrazovanie interaktívnych grafov z nameraných výsledkov.

Druhá časť sa zaoberá samotnými výsledkami práce.

#### **5.1 Meracie prostredie**

Po uskutočnení pilotného merania a demonštrácii funkčnosti ako celku bolo potrebné zriadiť server s verejnou IP.

Ako bolo uvedené v podkapitole 3.1.1, bol vybraný fyzický počítač s operačným systémom Linux Mint Cinnamon 19.3 slúžiaci ako server. Umiestnený bol na Ústave rádioelektroniky a pripojený do siete s pridelenou pevnou verejnou IP adresou.

Pomocou telefónu a aplikácie bolo spustené meranie s polhodinovým intervalom. Meranie prebiehalo 6 týždňov vo vnútornom priestore bytu v Brne časti Rečkovice a Mokrá Hora. Pre možnosť sledovať stav merania bola do mobilu nainštalovaná aplikácia AirDroid [44], ktorá umožňuje vzdialené ovládanie telefónu pomocou počítača s operačným systémom Windows aj macOS, eventuálne ide vzdialene ovládať telefón z iného mobilného zariadenia so systémom Android, poprípade iOS.

Druhé meranie prebehlo v školskom priestore na siedmom poschodí, v rovnakej miestnosti kde je umiestnený fyzický server. Rýchlosť siete v škole bola rádovo vyššia a tým sa násobne zvýšil objem prenesených dát, čo malo za následok po prvom dni merania prečerpanie všetkých dostupných dát poskytnutých SIM kartou od operátora T-Mobile. Tieto dáta nemajú dlhodobý charakter, a preto nemajú potrebnú vypovedajúcu hodnotu.

Meranie v rôznych lokalitách okrem dvoch vyššie zmienených bolo ovplyvnené mimoriadnymi opatreniami a obmedzením voľného pohybu v dôsledku šírenia choroby Covid-19.

#### **5.2 Spracovanie výsledkov**

Všetky zmerané dáta sa nachádzajú uložené na serveri v databázovom systéme PostreSQL. V databáze sa nachádza viacero sád tabuliek. Tabuľková sada do ktorej sa ukladajú výsledky testov sa v projekte nazýva *test* a je spracovaná vo formáte OpenData. Pomocou SQL jazyka je možné si všetky vybrané dáta exportovať ako súbor vo formáte CSV.

Pre jednoduchšie spracovanie bol vytvorený skript v Pythone, ktorý automaticky vygeneruje CSV súbor s výsledkami z databázy. Skript A.8 využíva knižnicu na prepojenie Pyhtonu a databázového jazyka SQL, je treba dodať, že dáta v databáze nie sú uložené v časovom poradí, takže pre časovo chronologické výstupné dáta je nutné generovať CSV vo vzostupnom poradí podľa stĺpca *time,* v ktorom je zaznamenaný presný časový údaj merania.

Dáta vo formáte OpenData je možné vygenerovať a stiahnuť na verejnej adrese *147.229.150.1408080] /download.* Takto vygenerované dáta sú však obsiahle a ručné spracovanie spolu s vyhodnocovaním pre rôzne porovnania s ohľadom na časovú premenlivosť by dalo veľmi veľa práce. Z tohto dôvodu bolo naprogramované prostredie pre vizualizáciu dát vo formáte OpenData.

Prostredie pre vizualizáciu dát je online dostupné na adrese *147.229.150.140:8050* 

Dáta sú spracované v programovacom jazyku Python s použitím frameworku Dash [46]. Takto sú dáta dostupné ihneď po zmeraní a môžu sa rovno vyhodnocovať.

Princíp aplikácie je jednoduchý. Dáta sa automaticky pomocou skriptu vygenerujú z databázy, následne sú načítané do Pythonu, kde sa spracujú a zobrazia. Ukážka grafického zobrazovania grafov je na obrázku 5.1.

Grafické rozhranie je rozložené do záložiek s rôznym obsahom pre vyhodnocovanie grafov. Grafy sú vektorovo vykreslované, interaktívne a s možnosťou stiahnuť si zobrazovanú časť ako vektorový súbor SVG.

V prvej záložke je možné si prezrieť meranie za celú časovú dobu s možnosťou výberu zobrazovaného parametru v rozbaľovacom menu. V druhom okne je možnosť zobraziť meranú veličinu v časovom rozpätí s interaktívnym kalendárom s výberom dvoch dátumov. V treťom okne sa nachádza porovnanie meraní v jednotlivých dňoch slúžiace pre vizuálne porovnanie časového priebehu veličiny z určeného dňa v týždni naprieč celým meraním. V štvrtej záložke sa nachádza priemer a smerodajná odchýlka z jednotlivých hodín zo všetkých zmeraných dní. V predposlednej záložke sa nachádza priemer z vybranej veličiny v rámci jednotlivých dní vztiahnuté ku dňom v týždni, slúžiace pre porovnanie priemernej rýchlosti pracovných a nepracovných dní. Posledná záložka slúži pre výber a porovnanie jednotlivých dní medzi sebou.

Aplikácia berie ako vstupný parameter OpenData formát CSV súboru takže je kompatibilná a môže slúžiť aj pre vyhodnocovanie dát získaných z ostatných webových služieb poskytujúce výsledky. Na využitie by sa aplikácia však musela mierne modifikovať pretože je cielená na statické meranie, zatiaľ čo meranie z RTR-NetTestu obsahuje výsledky obrovského množstva užívateľov z rôznych lokalít. Pri využití formátu OpenData z Netmetru by sa museli zmeniť aj vyčítanie z tabuľkových hodnôt, keďže majú pozmenený názov a sú uložené na inej pozícii.

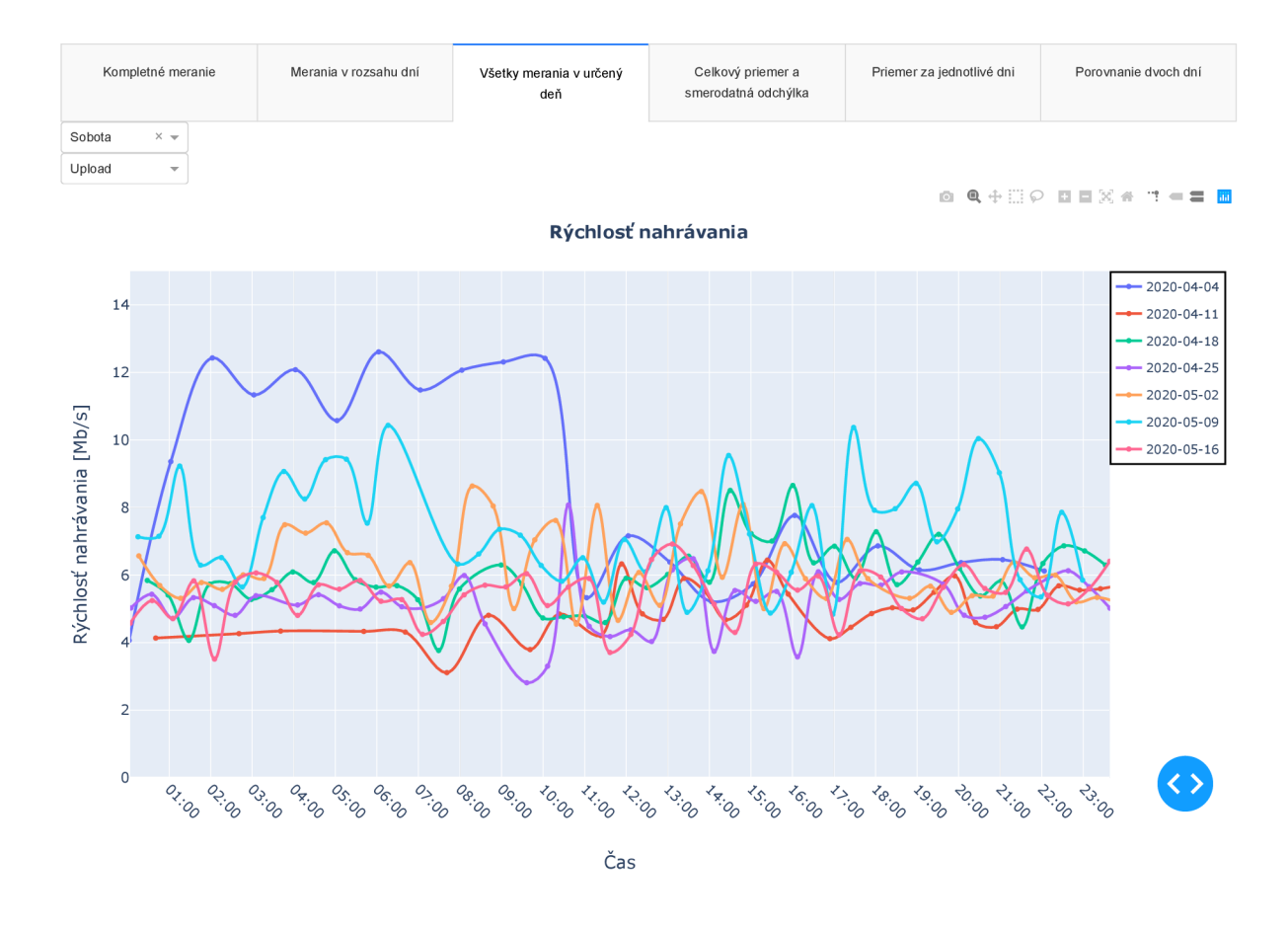

Obr. 5.1: Grafické prostredie pre zobrazovanie grafov

#### **5.2.1 Výsledky**

V nasledujúcej kapitole budú diskutované výsledky z nameraných dát.

Meranie bolo uskutočnené na dvoch miestach, z prevažnej časti bola značná časť merania merania sústredená na jednom mieste z dôvodu mimoriadnych opatrení súvisiacich s ochorením koronavírusu Covid-19. Prvá a hlavná sada merania bola meraná vo vnútorných priestoroch na sídlisku v mestskej časti Brno - Rečkovice a Mokrá hora. Meranie bolo spustené 4.3.2020 v čase zákazu voľného pohybu. Keďže meranie prebiehalo aj počas fázy rozvolňovania, kedy sa menil charakter pohybu osôb, je výhodnejšie porovnať dynamiku siete v jednej lokalite na priepustnosť siete ako porovnávať výsledky z rôznych oblastí.

Na obrázku 5.2 je zobrazená smerodajná odchýlka vypočítaná zo všetkých zmeraných údajov vztiahnutých k určenej hodine, tj. je urobený priemer a smerodajná odchýlka od času 00:00 do 01:00 pre každú hodinu naprieč celým meraním. Tým sa získa prehľad údajov z celého obdobia v určenej lokalite.

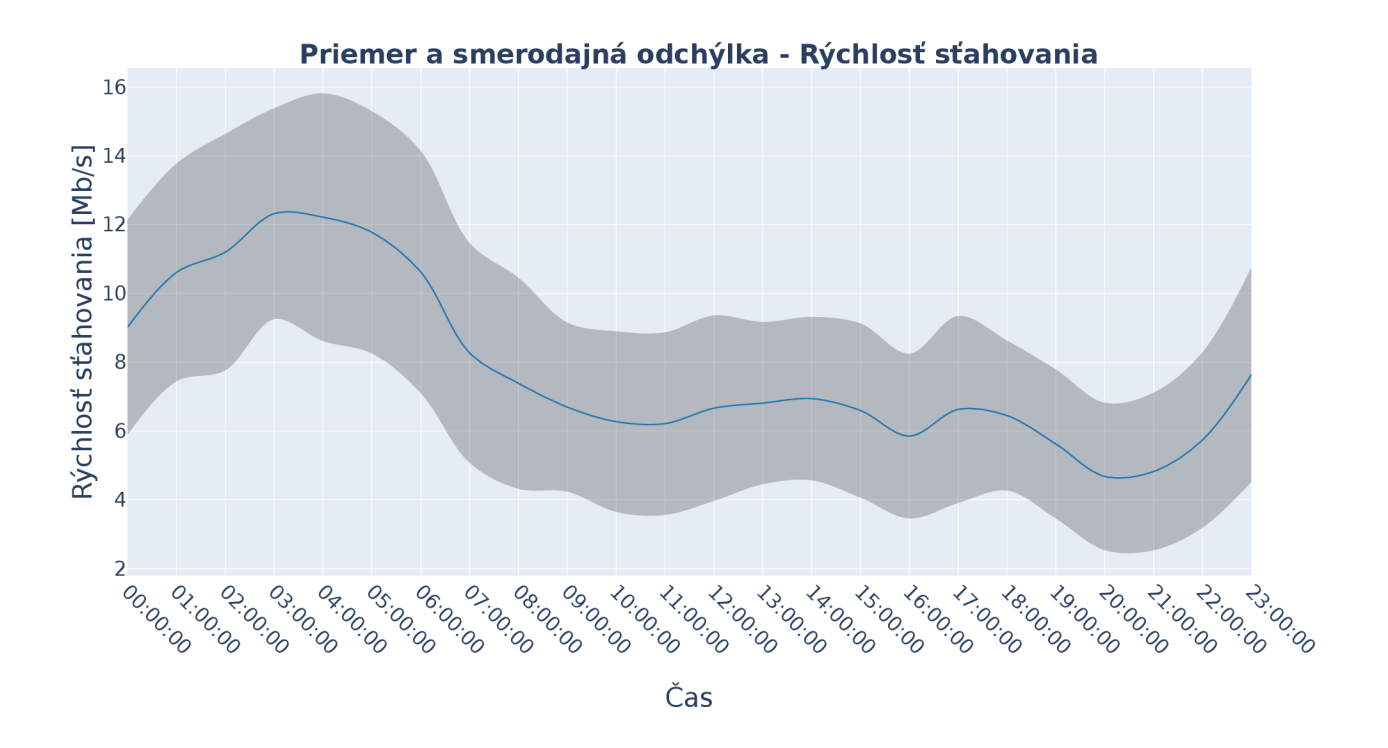

Obr. 5.2: Priemer a smerodajná odchýlka sťahovania

Na obrázku je vidieť ako priemerná rýchlosť sťahovania závisí od dennej doby. S istotou môžeme tvrdiť, že rýchlosť sťahovania v skorých ranných hodinách je vyššia ako rýchlosť sťahovania vo večerných hodinách. Pre porovnanie najvyšší rozdiel sa nachádza medzi 03:00-04:00 hodinou a 20:00-21:00 hodinou kedy spodná hranica smerodajnej odchýlky rannej hodiny je okolo 9 Mb/s a horná hranica smerodajnej odchýlky večernej hodiny je 7 Mb/s. Takisto môžeme pozorovať, ako sa priemerná rýchlosť znižuje v ranných hodinách kedy užívatelia začínajú vstávať a využívať mobilnú sieť. Mierny pokles voči pracovnej dobe je zaznamenaný o 16:00 hodine kedy sa ľudia vracajú z práce a pravdepodobne využívajú viac sieť pri cestovaní domov. Večerný prepad od 19:00 do 21:00 je pravdepodobne spôsobený večerným životom, vychádzkami mimo domova, kde sú užívatelia pravdepodobne pripojený na WiFi.

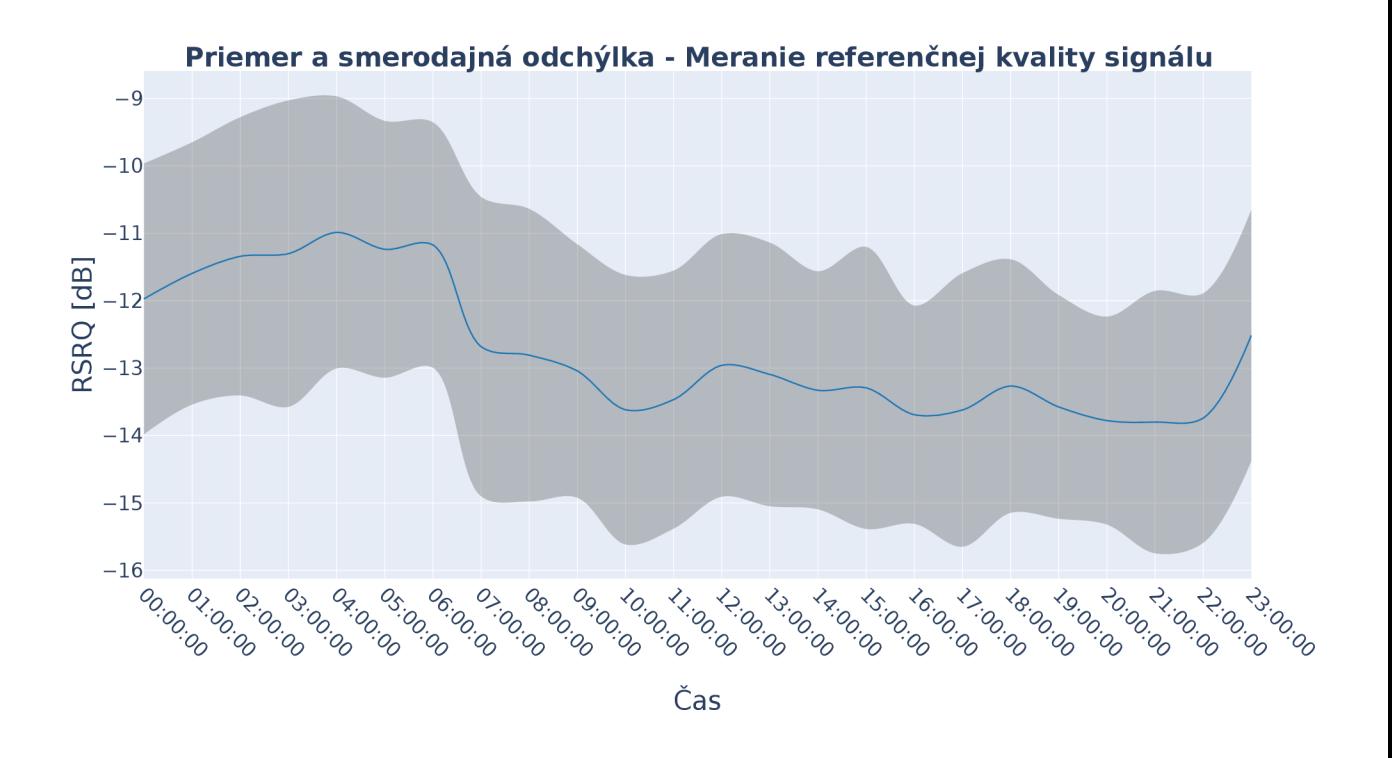

Obr. 5.3: Priemer a smerodajná odchýlka referenčnej kvality signálu

Na obrázku 5.3 je vidieť priemer a smerodajná odchýlka RSRQ. Pri tomto grafe je možné pozorovať pokles o 2dB v ranných hodinách, ktorý koreluje s poklesom rýchlosti sťahovania v 5.2 v ranných hodinách. Nameraná priemerná hodnota RSRP je v celom rozsahu takmer konštantná s priemerom -105 dBm a so smerodajnou odchýlkou +-2 dBm. Rýchlosť sťahovania sa zníži keď sa zníži RSRQ pri konštantnom RSRP.

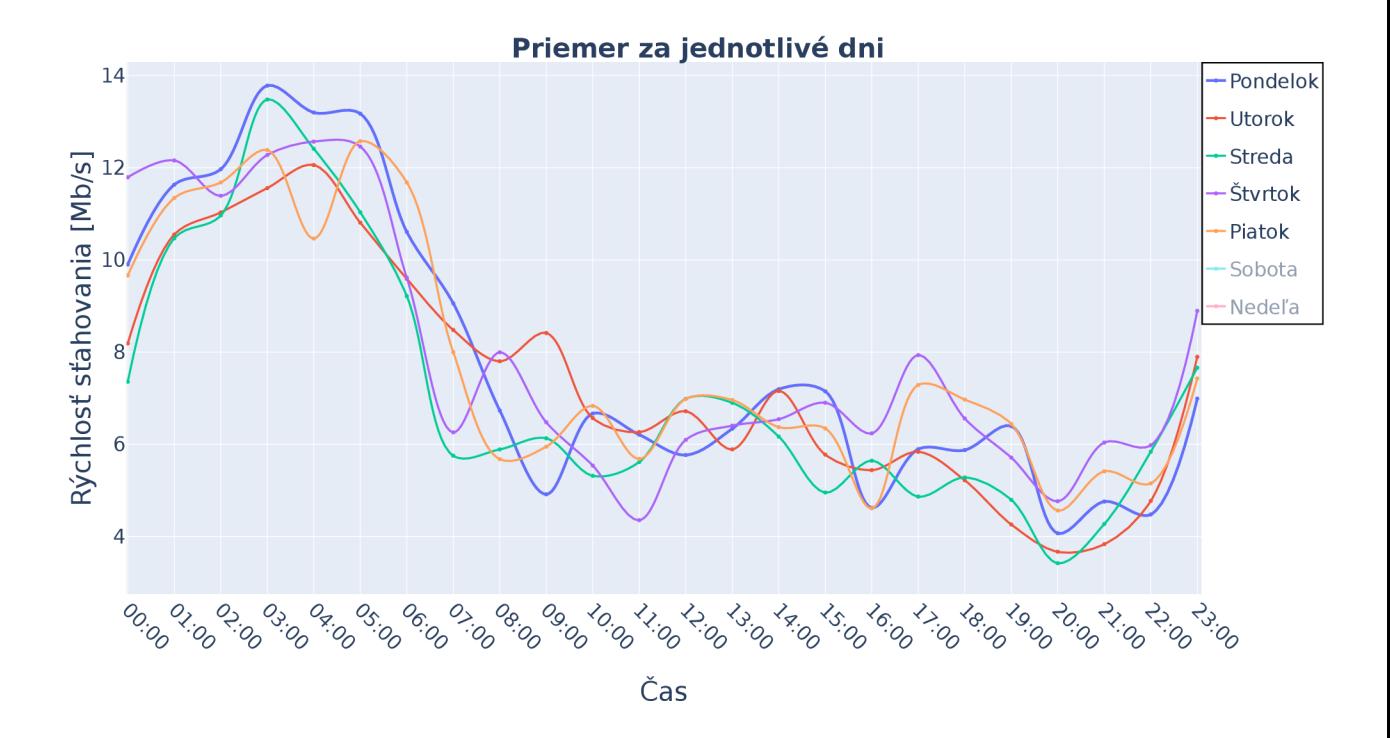

Obr. 5.4: Priemer sťahovania v pracovné dni

Na obrázku 5.4 sú zobrazené priemerné hodnoty sťahovania v pracovné dni. Všetky pracovné dni majú podobný priebeh, najnižšiu rýchlosť medzi 20:00 a 21:00, najvyššiu rýchlosť medzi 03:00 a 04:00. Výnimku tvorí ráno zo štvrtka na piatok od 04:00 do 05:00 kde sa nachádza prepad rýchlosti o 2 Mb/s a zníženie kvality prijímaného signálu. Príčinu prepadu by bolo dobré preskúmať napríklad väčšou početnosťou meraní a zistiť či sa jedná o stály prepad alebo vlastnosť siete.

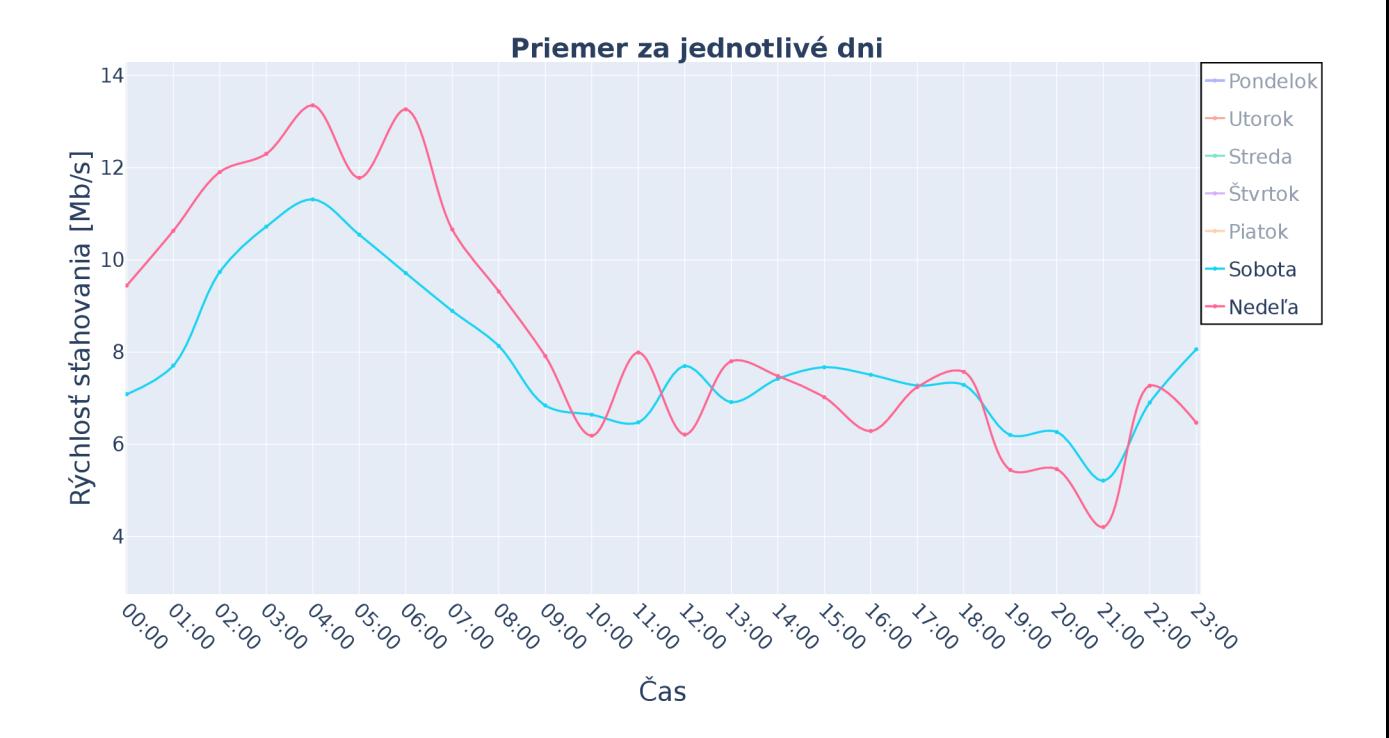

Obr. 5.5: Priemer sťahovania cez víkend

V grafe 5.5 sa nachádza porovnanie priemerov sťahovania za víkend. Priemerná denná rýchlosť je podobná, s najhoršou kvalitou medzi 21:00 a 22:00. Rozdiel v rýchlostiach je vidieť viacej v skorých ranných hodinách, kde je väčšia prenosová rýchlosť v časovom pásme od polnoci do 9:00 o zhruba 2 Mb/s z piatka na sobotu ako zo soboty na nedeľu.

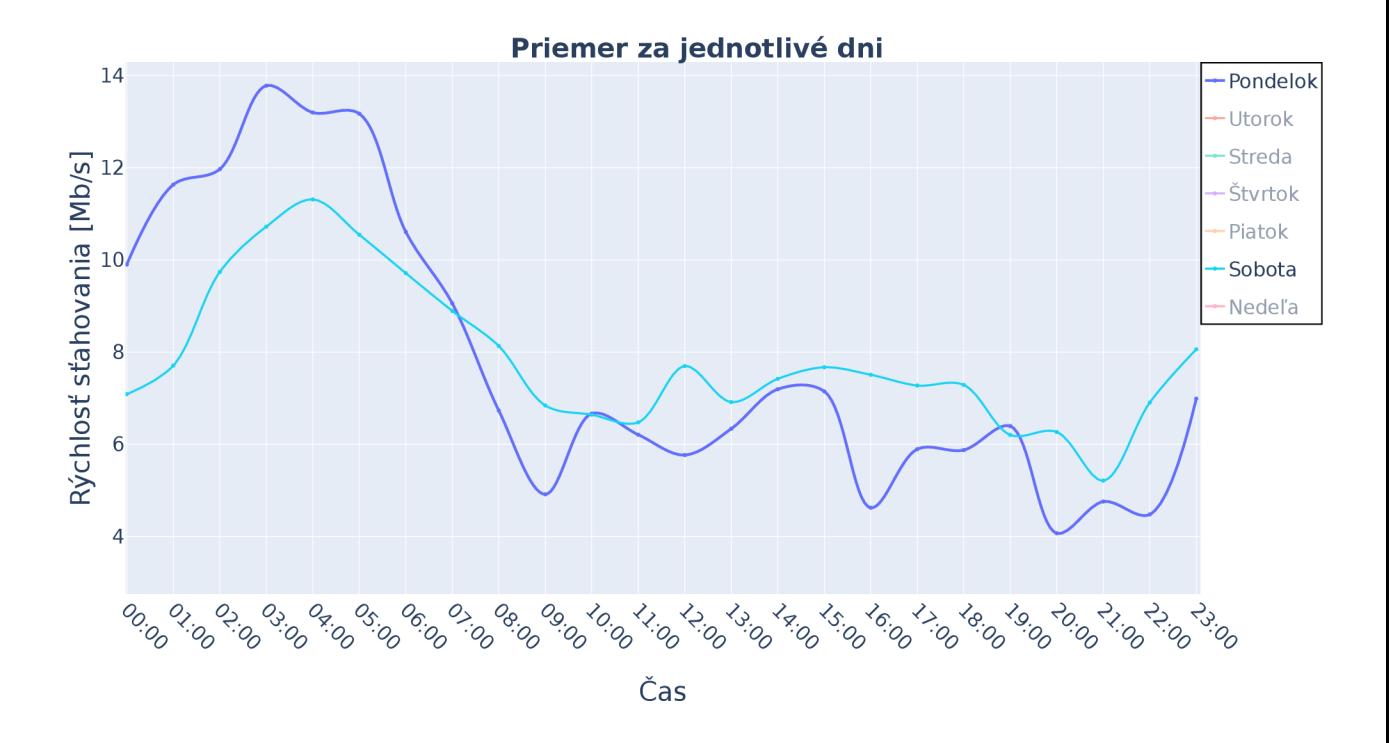

Obr. 5.6: Priemer sťahovacej rýchlosti v pracovný vs. nepracovný deň

V grafe 5.6 je porovnaný priemer sťahovania za pracovný deň - pondelok voči priemeru nepracovného dňa - sobota. Je vidieť, že z nedele na pondelok užívatelia spia a sú menej aktívny ako v z piatka na sobotu. Po 7:00 je pozorované ako poklesne rýchlosť v pracovný deň voči nepracovnému dňu.

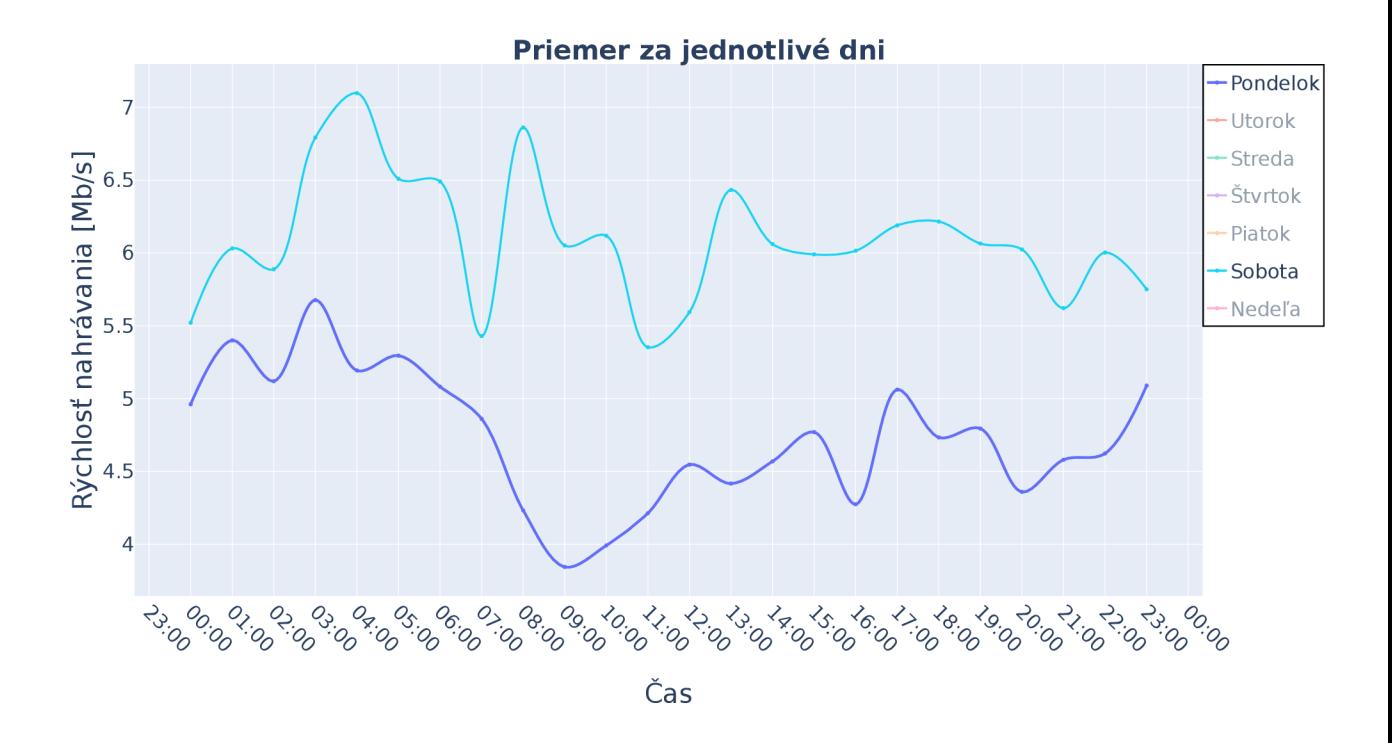

Obr. 5.7: Priemer nahrávacej rýchlosti v pracovný vs. nepracovný deň

Graf 5.7 zobrazuje porovnanie rýchlosti nahrávania pracovného pondelka a nepracovnej soboty. Rýchlosť nahrávania je pomalšia v pondelok ako v sobotu pričom najväčší rozdiel je od 09:00 do 10:00.

## **Záver**

Táto diplomová práca sa zaoberá vyhodnotením vlastností mobilných sietí na základe dlhodobých meraní. Výstupom práce je meracia mobilná aplikácia, server pre ukladanie dát do databázy a grafický nástroj pre interaktívne vyhodnotenie dát. Tieto dlhodobo merané dáta sú dostupné a stiahnuteľné vo formáte CSV.

Prvá kapitola obsahuje predstavenie siete LTE, jej architektúru, základné parametre rádiového spojenia a opis kvality služieb v LTE. V druhej kapitole boli preskúmané známe metódy merania parametrov siete. Ďalej je v kapitole predstavený prehľad možností merania a popísaný výber zvolenej aplikácie Open-RMBT. Následne bol na základe výberu podľa vhodných vlastností antén zvolený Samsug Galaxy A10 ako meracie zariadenie.

Tretia kapitola popisuje podrobné nastavenie servera spolu s nastavením Android aplikácie Open-RMBT a uvedenie systému merania do prevádzky. V rámci demonštrácie aplikácie bol spustený vlastný merací server a aplikácia, ktorá bola naňho nakonfigurovaná a prepojená.

V štvrtej kapitole je demonštrované pilotné meranie pomocou aplikácie spolu so serverom a overenie funkčnosti celku. Aplikácia bežala na notebooku pripojenom na školskú VPN s verejnou IP adresou, čím vznikalo obmedzenie dátovej rýchlosti, ako aj nestabilita vo forme reštartu VPN v ranných hodinách.

V piatej kapitole bolo predstavené meracie prostredie, vlastné dlhodobé meranie a vyhodnocovanie dát. Na efektívne vyhodnocovanie bola vytvorená aplikácia bežiaca na fyzickom serveri, ktorá je dostupná online a pomocou ktorej boli vyhodnotené zmerané dáta. Kvôli obmedzeniu pohybu spôsobeným chorobou Covid-19 bolo meranie uskutočnené len na dvoch miestach. Vzhľadom na vyššie spomínané obmedzenia bola prevažná časť meraní uskutočnená len na jednom mieste v danej lokalite. Výsledky sú prezentované pomocou interaktívnej aplikácie a diskutované v rámci rôznych časových celkov. Diskusia a interpretácia výsledkov je popísaná v piatej kapitole.

Aplikácia je prispôsobená na vyhodnocovanie jedného užívateľa. Je ju však možné jednoducho rozšíriť a modifikovať pre vyhodnocovanie dát poskytnutými tretími stranami vo formáte OpenData. Možným ďalším rozšírením práce by bolo zmerať dlhodobé statické dáta od rôznych operátorov a implementovať do aplikácie výber dát na základe operátora.

## **Literatúra**

- [1] COX, Christopher. *An introduction to LTE LTE, LTE-advanced, SAE, VoLTE and 4G mobile communications.* Hoboken, New Jersey, [2014]. ISBN 978-111- 8818-039.
- [2] PROKOPEC, Jan. *Systémy mobilních komunikací: Sítě pro mobilní datové služby.* Brno: Vysoké učení technické v Brně, Fakulta elektrotechniky a komunikačních technologií, Ústav rádioelektroniky, 2012. ISBN 978-80-214-4498-0.
- [3] NOVOTNÝ, Vít. *Mobilní komunikační sítě a služby v all-IP prostředí pro integrovanou výuku VUT a VŠB-TUO.* Brno: Vysoké učení technické v Brně, Fakulta elektrotechniky a komunikačních technologií, Ústav radioelektroniky, 2014. ISBN 978-80-214-5129-2.
- [4] Tutorialspoint. *LTE Quick Guide* [online], [cit. 2019-12-10]. Dostupné z: **<[https://www.tutorialspoint.com/lte/lte\\_quick\\_guide.htm>](https://www.tutorialspoint.com/lte/lte_quick_guide.htm)**
- [5] IBTIHAL, A., M. RUFAIDA a A. GHASSAN. Android based Drive Test platform for cellular system. *2015 International Conference on Computing, Control, Networking, Electronics and Embedded Systems Engineering (ICCNEEE)* [online]. 2015 [cit. 2019-12-14]. DOI: 10.1109/ICCNEEE.2015.7381386. Dostupné z: **<<https://ieeexplore.ieee.org/document/7381386>**
- [6] KRKOS , R. *Diagnostika mobilných sietí* [online]. Brno: Vysoké učení technické v Brně, Fakulta elektrotechniky a komunikačních technologií, 2016.79s [cit. 2019-12-14]. Dostupné z: **[<https://www.vutbr.cz/www\\_base/zav\\_prace\\_](http://www.vutbr.cz/www_base/zav_prace_) soubor\_verejne**.php?f**ile\_id=169103.**
- [7] LTE Emulation over Wired Internet. *Testbeds and research infrastructures: Development of networks and communities : 8th International ICST Conference, TridentCom 2012, Thessaloniki, Greece, June 11-13, 2012 : revised selected papers.* Heidelberg: Springer, [2012], s. 18-32. 44. ISBN 9783642355769.
- [8] HASSANEIN, H., N. ABU ALI a A.-E.M. TAHA. Quality of service in 3GPP R12 LTE-advanced. *Communications Magazine, IEEE* [online]. 2013, 103-109 [cit. 2019-12-09]. DOL 10.1109/MCOM.2013.6576346. Dostupné z: **<https: /[/www.researchgate.net/publication/260670615>](http://www.researchgate.net/publication/260670615)**
- [9] POULKOV, V. Future Access Enablers for Ubiquitous and Intelligent In*frastructures* [online]. Bulgaria, 2019, s. 285-296 [cit. 2020-05-19]. ISBN 978- 3-030-23976-3. Dostupné z: **<https : //link, springer. com/book/**10.1007°/ **2F978-3-030-23976-3>**
- [10] SOLDER, C , WIMMER L., ZLABINGER D., et al.: *RTR Multithreaded Broadband Test (RMBT): Specification* [online]. Wien: Austrian Regulatory Authority for Broadcasting and Telecommunications, 2017 [cit. 2019-12-09]. Dostupné z: **<[https://www.netztest.at/doc/>](https://www.netztest.at/doc/)**
- [11] RTR-Nettest: *Open-Rmbt* [online], [cit. 2019-12-09]. Dostupne z: **<[https://github.com/rtr-nettest/open-rmbt>.](https://github.com/rtr-nettest/open-rmbt)**
- [12] RTR-Nettest: *RMBT-server* [online]. [cit. 2019-12-09]. Dostupné z: **<[https://github.com/rtr-nettest/rmbt-server>.](https://github.com/rtr-nettest/rmbt-server)**
- [13] 3GPP. *Technical Specification Group Services and System Aspects; GPRS enhancements for E-UTRAN access* [online]. 2019 [cit. 2019-12-09]. Dostupne z: **<[https://portal.3gpp.org/desktopmodules/Specifications/](https://portal.3gpp.org/desktopmodules/Specifications/?SpecificationDetails.aspx?specificationId=849) [SpecificationDetails.aspx?specificationId=849>](https://portal.3gpp.org/desktopmodules/Specifications/?SpecificationDetails.aspx?specificationId=849)**
- [14] Commission for Communications Regulation. *Mobile Handset Performance (Voice)* [online]. 2018, 33 stran [cit. 2019-12-09]. Dostupne z: **[<https://www.](https://www.?comreg.ie/publication-download/mobile-handset-performance-voice) [comreg.ie/publication-download/mobile-handset-performance-voice>](https://www.?comreg.ie/publication-download/mobile-handset-performance-voice)**
- [15] DI PAOLA, C., A. KARSTENSEN, W. FAN a G. F. PEDERSEN. OTA Evaluation of Mobile Phone Antenna Performance for VoLTE. *IEEE Antennas and Propagation Magazine* [online]. 2018, 122-130 [cit. 2019-12-09]. DOI: 10.1109/MAP.2017.2778681. ISSN 1558-4143. Dostupne z: **[<https://](https://?ieeexplore.ieee.org/document/8331386) [ieeexplore.ieee.org/document/8331386>](https://?ieeexplore.ieee.org/document/8331386)**
- [16] LAURIDSEN, M., I. RODRIGUEZ, L. M. MIKKELSEN, L. C. GIME-NEZ a P. MOGENSEN. Verification of 3G and 4G received power measurements in a crowdsourcing Android app. *2016 IEEE Wireless Communications and Networking Conference* [online]. IEEE, 2016, 1-6 [cit. 2019-12- 15]. DOI: 10.1109/WCNC.2016.7564930. ISBN 978-1-4673-9814-5. Dostupne z: **<[http://ieeexplore.ieee.org/document/7564930>](http://ieeexplore.ieee.org/document/7564930)**
- [17] KARSTENSEN, A., G. F. PEDERSEN. Over-the-air evaluation and ranking of mobile phone performance. *2017 11th European Conference on Antennas and Propagation (EUCAP)* [online]. 2017, 3668-3672 [cit. 2019-12-09]. DOI: 10.23919/EuCAP.2017.7928860. Dostupné z: <https://ieeexplore. **ieee.org/document/7928860>**
- [18] JURGEN , S. *Smartphones with the best antennas* [online]. [cit. 2019-12-09]. Dostupné z: <[https://smartphonesrevealed.com/](http://smartphonesrevealed.com/phones-with-best-antenna/) **[phones-with-best-antenna/>](http://smartphonesrevealed.com/phones-with-best-antenna/)**
- [19] GOEL, U., M. P. WITTIE, K. C. CLAFFY a A. LE. Survey of Endto-End Mobile Network Measurement Testbeds, Tools, and Services. *IEEE Communications Surveys Tutorials* [online]. 2016, 105-123 [cit. 2019-12-09]. DOL 10.1109/COMST.2015.2485979. ISSN 2373-745X. Dostupné z: **<https: //ieeexplore.ieee.org/document/7287739>**
- [20] MIDOGLU, Cise a SVOBODA, Philipp. Opportunities and challenges of using crowdsourced measurements for mobile network benchmarking a case study on RTR open data [online]. 2016 , 996-1005 [cit. 2020-05-14]. DOI: 10.1109/sai.2016.7556101 . Dostupné z: **<[https://ieeexplore.ieee.org/](http://ieeexplore.ieee.org/document/7556101) [document/7556101>](http://ieeexplore.ieee.org/document/7556101)**
- [21] WIMMER, Leonhard. Platform for measuring mobile broadband performance : analysis and Implementation. Wien, 2019. Diplomová práca. Technische Universität Wien. Dostupné z: **<[http://repositum.tuwien.ac.at/obvutwhs/](http://repositum.tuwien.ac.at/obvutwhs/download/pdf/4354890) [download/pdf/4354890>](http://repositum.tuwien.ac.at/obvutwhs/download/pdf/4354890)**
- [22] MONROE-PROJECT [online], [cit. 2020-05-17]. Dostupné z URL: **[<https://github.com/M0NR0E-PR0JECT>.](https://github.com/M0NR0E-PR0JECT)**
- [23] MONROE: H2020-ICT-11-2014 [online]. 2017 [cit. 2020-05-17]. Dostupné z: **<[https://www.monroe-project.eu/wp-content/uploads](https://www.monroe-project.eu/wp-content/uploads/2017/12/)**/2017/12/ **Deliverable-D2.2-Node-Deployment.pdf >**
- [24] SIXFAB: Raspberry Pi 3G-4G/LTE Base Shield V2 [online] [cit. 2020-05-17]. Dostupné z: **[<https://sixfab.com/product/](http://sixfab.com/product/raspberry-pi-3g-4glte-base-shield-v2/) [raspberry-pi-3g-4glte-base-shield-v2/>](http://sixfab.com/product/raspberry-pi-3g-4glte-base-shield-v2/)**
- [25] Keysight: Nemo Handy [online] [cit. 2020-05-17]. Dostupné z: **<https: /[/www.keysight.com/us/en/assets](http://www.keysight.com/us/en/assets/7018-05542/technical-overviews/)**/7018**-05542/technical-overviews/ 5992**-2007.**pdf?id**=3110220>
- [26] Siretta: SIM Free Continuous Survey LTE Logger [online] [cit. 2020-05-17]. Dostupné z: **<[https://www.siretta.com/](http://www.siretta.com/products/cellular-network-analysers/4g-Ite-analyser-network/snyper-lte-graphyte-eu/) [products/cellular-network-analysers/4g-Ite-analyser-network/](http://www.siretta.com/products/cellular-network-analysers/4g-Ite-analyser-network/snyper-lte-graphyte-eu/)  [snyper-lte-graphyte-eu/>](http://www.siretta.com/products/cellular-network-analysers/4g-Ite-analyser-network/snyper-lte-graphyte-eu/)**
- [27] Berkeley Varitronics Systems: YellowFin LTE 4G Analyzer [online] [cit. 2020-05-17]. Dostupné z: **[<https://www.bvsystems.com/product/](http://www.bvsystems.com/product/yellowfin-lte-4g-analyzer/) [yellowfin-lte-4g-analyzer/>](http://www.bvsystems.com/product/yellowfin-lte-4g-analyzer/)**
- [28] CZ.NIC: MoQoS [online] [cit. 2020-05-17]. Dostupné z: **[<https://moqos.eu>](https://moqos.eu)**
- [29] SPECURE: Open Net Test [online], [cit. 2020-05-17]. Dostupné z: **<https: //github.com/SPECURE/ont-android-client>.**
- [30] CZ-NIC: Netmetr [online], [cit. 2020-05-17]. Dostupné z: **[<https://www.](https://www.?netmetr.cz/cs/) [netmetr.cz/cs/>](https://www.?netmetr.cz/cs/).**
- [31] CZ-NIC: Netmetr Gitlab [online], [cit. 2020-05-17]. Dostupné z: **[<https://](https://?www.netmetr.cz/cs/) [www.netmetr.cz/cs/>.](https://?www.netmetr.cz/cs/)**
- [32] RTR: RTR-Net Test [online], [cit. 2020-05-17]. Dostupné z: **[<https://www.](https://www.?netztest.at/en/) [netztest.at/en/>](https://www.?netztest.at/en/).**
- [33] Ookla: Speedtest by Ookla [online], [cit. 2020-05-17]. Dostupné z: **<https: /[/www.speedtest.net/apps/android>.](http://www.speedtest.net/apps/android)**
- [34] Ookla: Speedtest intelligence [online], [cit. 2020-05-17]. Dostupné z: **<https: /[/www.ookla.com/speedtest-intelligence>](http://www.ookla.com/speedtest-intelligence).**
- [35] nPerf SAS Company: nPerf [online], [cit. 2020-05-17]. Dostupné z: **<https: /[/www.nperf.com/en/about-us/>.](http://www.nperf.com/en/about-us/)**
- [36] Gyokov solutions: G-NetTrack [online], [cit. 2020-05-17]. Dostupné z: **<https: /[/www.gyokovsolutions.](http://www.gyokovsolutions) com/G-NetTrack°/<sup>0</sup> 20Android. html>.**
- [37] QOSI: 5GMark [online], [cit. 2020-05-17]. Dostupné z: **[<https://www.5gmark](https://www.5gmark.?com/the-software). [com/the-software>](https://www.5gmark.?com/the-software).**
- [38] Treconite Apps: Traffic Monitor [online], [cit. 2020-05-17]. Dostupné z: **<[https://play.google.com/store/apps/details?id=com.radioopt.](https://play.google.com/store/apps/details?id=com.radioopt.?widget&hl=en_US)  [widget&hl=en\\_US>.](https://play.google.com/store/apps/details?id=com.radioopt.?widget&hl=en_US)**
- [39] OpenSignal: OpenSignal app [online], [cit. 2020-05-17]. Dostupné z: **<https: /[/www.opensignal.com/apps#section-os-app>.](http://www.opensignal.com/apps%23section-os-app)**
- [40] AquaLab-Northwestern: ALICE [online]. [cit. 2020-05-17]. Do-stupné z: [<http://aqualab.cs.northwestern.edu/projects/](http://aqualab.cs.northwestern.edu/projects/alice-mobile-experiment-engine/) **[alice-mobile-experiment-engine/>](http://aqualab.cs.northwestern.edu/projects/alice-mobile-experiment-engine/).**
- [41] CHOFFNES, D., MAO,M. , et al.: Mobilyzer [online], [cit. 2020-05-17]. Dostupné z: **<[https://mobilyzer-project.mobi>](http://mobilyzer-project.mobi).**
- [42] Measurement Lab: Network Diagnostic Tool [online], [cit. 2020-05-17]. Do-stupné z: [<https://www.measurementlab.net/tests/ndt/>.](http://www.measurementlab.net/tests/ndt/)
- [43] Google Developers: Android Studio [online]. [cit. 2020-05-19]. Dostupné z: **<[https://developer.android.com/studio>.](https://developer.android.com/studio)**
- [44] Sand Studio: AirDroid [online]. [cit. 2020-05-19]. Dostupné z: [<https://www.](https://www.?airdroid.com/en/index.html) **[airdroid.com/en/index.html>.](https://www.?airdroid.com/en/index.html)**
- [45] Sand Studio: AirDroid [online], [cit. **2020-05**-19]. Dostupne z: **[<https://www.](https://www.?airdroid.com/en/index.html) [airdroid.com/en/index.html>.](https://www.?airdroid.com/en/index.html)**
- [46] Plotly: Dash [online]. [cit. 2020-05-19]. Dostupné z: <https://dash.plotly. **com>.**
- [47] 3GPP TS 36.214: "LTE; Evolved Universal Terrestrial Radio Access (E-UTRA); Physical layer; Measurements *."Release 14* [online], [cit. **2020-05**-19]. Dostupne z: **<[https://www.etsi.org/deliver/etsi\\_ts/136200\\_136299/136214/14.](https://www.etsi.org/deliver/etsi_ts/136200_136299/136214/14.?02.00_60/ts_136214vl40200p.pdf) [02.00\\_60/ts\\_136214vl40200p.pdf >.](https://www.etsi.org/deliver/etsi_ts/136200_136299/136214/14.?02.00_60/ts_136214vl40200p.pdf)**

# **Zoznam symbolov, veličín a skratiek**

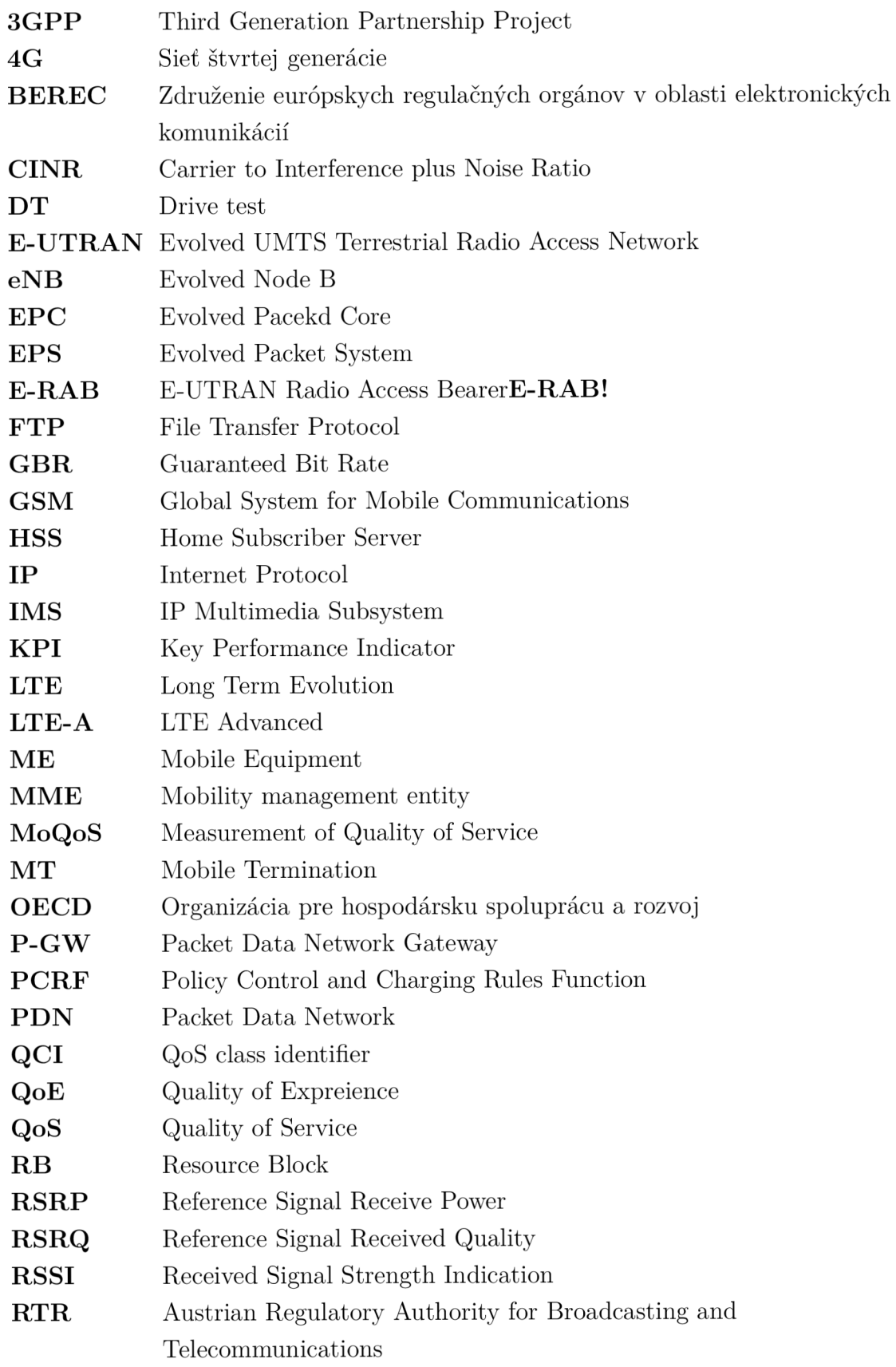

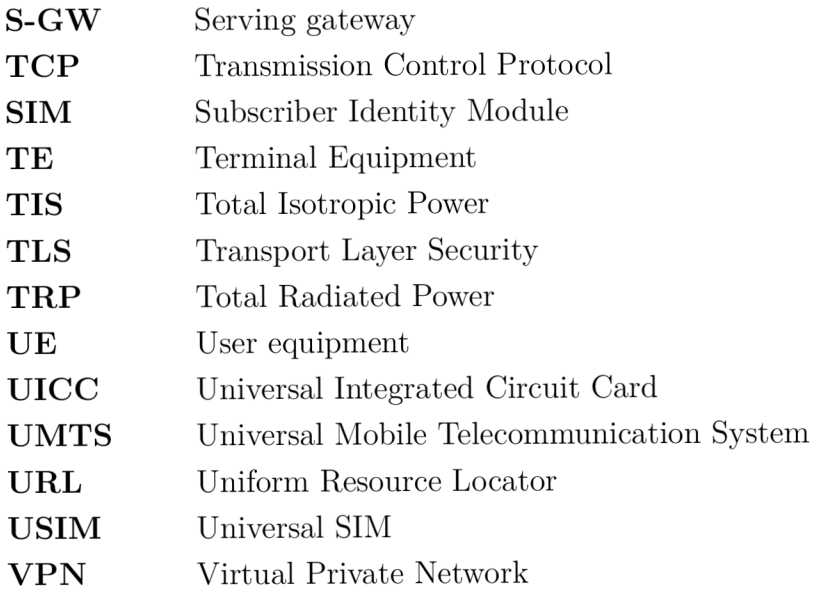

# **Zoznam príloh**

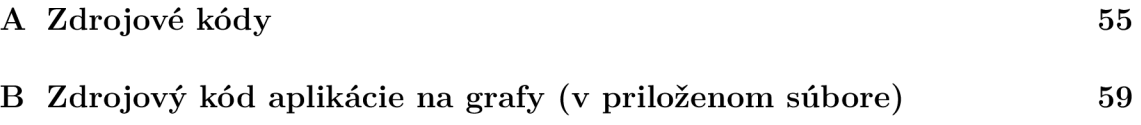

# **A Zdrojové kódy**

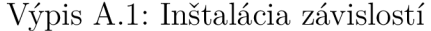

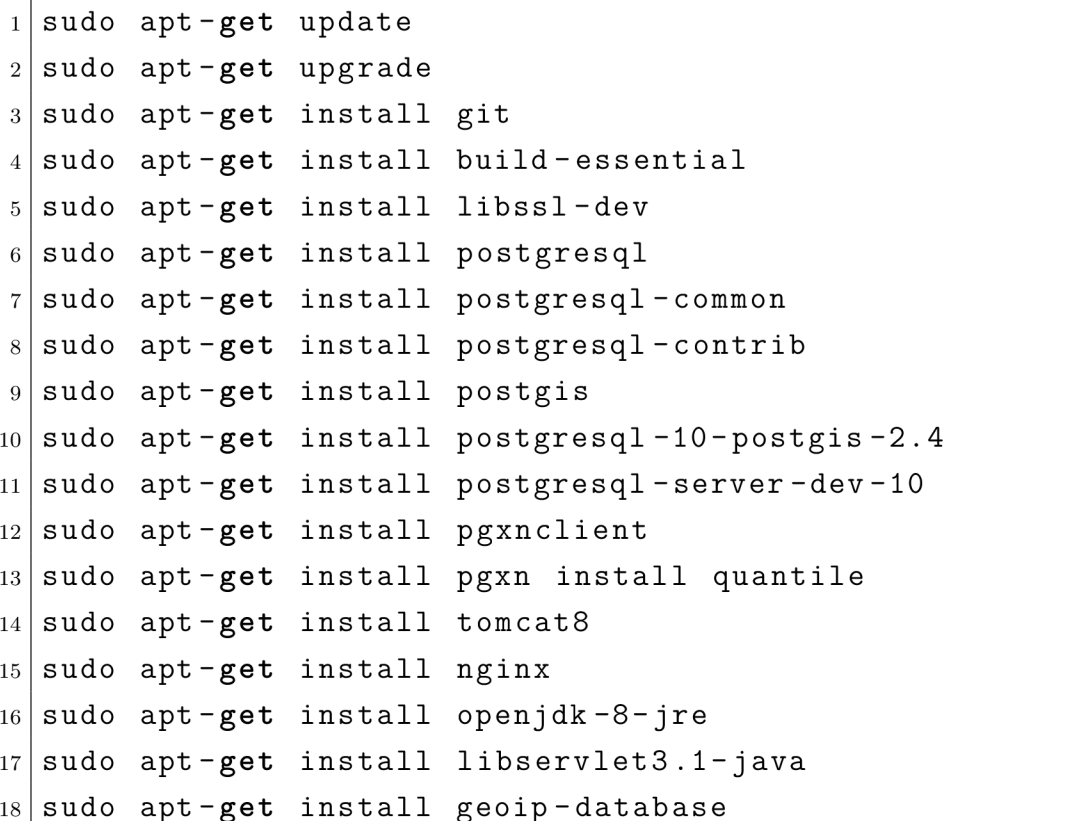

Výpis A.2: Stiahnutie serveru

```
1 cd /home/\$USER/Documents 
2 mkdir Project 
3 cd Project 
4 gi t clone https://github.com/rtr-nettest/rmbt-server.git 
5 cd rmbt-server 
6 gi t checkout 41298ca
```
Výpis A.3: Spustenie serveru a test funkčnosti

**./rmbtd -1 8081 -L 8082 -c server.cr t -k server.key -D cur i -k http:// "'IPadresa"':8081** 

Výpis A.4: Stiahnutie Control serveru

```
1cd /home/\$USER/Documents/Project 
https://github.com/rtr-nettest/open-rmbt.git
3cd open-rmbt 
4g i t checkout d93b015
```
Výpis A.5: Inštalácia databáze.

```
1sudo su 
2su - postgres 
3cd /home/\$USER/Documents/open-rmbt/install/postgresql/ 
4createuser -1SRDP rmbt # zadat heslo 
5createuser -1SRDP rmbt_control # zadat heslo 
6createuser -LSRD rmbt_group_control 
7createuser -LSRD rmbt_group_read_only 
8echo 'GRANT rmbt_group_read_only 
9TO rmbt_group_control;' | psql 
10echo 'GRANT rmbt_group_control 
11TO rmbt_control;' | psql 
12createdb - 0 rmbt rmbt 
13 cat rmbt sq1 | psql rmbt -114cat rmbt init.sql | psql rmbt -1
```

```
<Context > 
\mathbf 1<Resource 
\overline{2}name = " j dbc/rmbt" 
3
      auth="Container" 
\overline{A}type="javax.sql.DataSource" 
\overline{5}maxActive="200" maxldle="10" maxWait="10000" 
\,6\,url="jdbc:postgresql://localhost/rmbt" 
\overline{7}driverClassName="org.postgresql.Driver" 
\,8\,username="rmbt_control" password="heslo" 
9
      description="DB RW Connection" /> 
10<Parameter name="RMBT_SECRETKEY" value="FEKT_UREL" 
11override="false" /> 
12
  <Resource 
13
      name = " j dbc/rmbtro" 
14
      auth="Container" 
15
      type="javax.sql.DataSource" 
16
      maxActive="200" maxldle="10" maxWait="10000" 
17
      url="jdbc:postgresql://localhost/rmbt" 
18
      driverClassName="org.postgresql.Driver" 
19
      username="rmbt" password="heslo" 
20
      description="DB R0 Connection" /> 
21</Context > 
22
```
Výpis A.6: Spustenie Control Sreveru na Tomcate

Výpis A.**7:** Spustenie serveru a test funkčnosti

|   | 1   ./gradlew : RMBTControlServer: war : RMBTMapServer: war  |  |  |  |  |  |  |
|---|--------------------------------------------------------------|--|--|--|--|--|--|
| 2 | : RMBTStatisticServer: war                                   |  |  |  |  |  |  |
|   | 3 cp / RMBTControlServer/build/lib/RMBTControlServer.war     |  |  |  |  |  |  |
|   | 4 /var/lib/tomcat8/webapps/                                  |  |  |  |  |  |  |
|   | 5 cp / RMBTMapServer/build/lib/RMBTMapServer.war             |  |  |  |  |  |  |
|   | $6$ /var/lib/tomcat8/webapps/                                |  |  |  |  |  |  |
|   | 7 cp / RMBTStatisticServer/build/lib/RMBTStatisticServer.war |  |  |  |  |  |  |
|   | 8 / var/lib/tomcat8/webapps/                                 |  |  |  |  |  |  |
|   |                                                              |  |  |  |  |  |  |

Výpis A.**8:** Automatické generovanie CSV súboru z databáze

```
1 import psycopg2 
2 import os 
3 
4 | db_{conn} = psycopg2.connect(host='localhost',dbname='rmbt',5 user='rmbt', password='rmbt') 
6 | db_ccursor = db_conn.cursor()
7 
8 sql = "COPY (SELECT * FROM test ORDER BY time ASC) TO 
9 STDOUT WITH (FORMAT CSV, DELIMITER ';', HEADER)"
10 
n with open("/path/data.csv", "w+") as file : 
12 db_cursor . copy_expert ( sql , file ) 
13 
14 os . chmod ("/path/data . csv " , 0o777) 
15 db conn, close ()
```